# **Oriental motor**

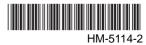

# Brushless DC Motor and Driver Package

# **BLV Series**

Standard Type, Electromagnetic Brake Type

# USER MANUAL (RS-485 Communication Mode) **C €**

Thank you for purchasing an Oriental Motor product.

This manual describes product handling procedures and safety precautions.

- Please read it thoroughly to ensure safe operation.
- Always keep the manual where it is readily available.

| Ta | ble c | of contents                                   |      |
|----|-------|-----------------------------------------------|------|
| 1  | Intro | oduction                                      | 2    |
| 2  | Safe  | ety precautions                               | 3    |
| 3  | Pre   | cautions for use                              | 5    |
| 4  | Met   | hod of control via Modbus                     |      |
|    | prot  | ocol                                          | 6    |
|    | 4.1   | Guidance                                      |      |
|    | 4.2   | Communication specifications                  | 9    |
|    | 4.3   | Setting the switches                          | 9    |
|    | 4.4   | Connecting the control power supply           | . 10 |
|    | 4.5   | Connecting the RS-485 communication           |      |
|    |       | cable                                         |      |
|    | 4.6   | Setting the RS-485 communication              |      |
|    | 4.7   | Communication mode                            | . 12 |
|    | 4.8   | Communication timing                          | . 13 |
|    | 4.9   | Message                                       | . 13 |
|    | 4.10  | Function code                                 |      |
|    |       | ■ Reading from a holding register(s) (03h)    | 16   |
|    |       | ■ Writing to a holding register (06h)         |      |
|    |       | Diagnosis (08h)                               |      |
|    |       | ■ Writing to multiple holding registers (10h) | 18   |

|   | 4.11 Register address list               | 19   |
|---|------------------------------------------|------|
|   | ■ Operation commands                     | 19   |
|   | ■ Maintenance commands                   | 22   |
|   | ■ Monitor commands                       | 23   |
|   | ■ Parameter R/W commands [Operation data | a]25 |
|   | ■ Parameter R/W commands                 |      |
|   | [User parameters]                        | 26   |
|   | ■ Parameter R/W commands                 |      |
|   | [Alarm, warning]                         |      |
|   | Parameter R/W commands [Data setter]     | 30   |
|   | Parameter R/W commands                   | •    |
|   | [I/O function (Direct I/O)]              | 30   |
|   | Parameter R/W commands                   | 21   |
|   | [I/O function (Remote I/O)]              |      |
|   | 4.12 Group send                          |      |
|   | 4.13 Detection of communication errors   |      |
|   | 4.14 Timing charts                       | 35   |
| 5 | Alarms, warnings and communication       | on   |
|   | errors                                   | 36   |
|   | 5.1 Alarms                               |      |
|   | 5.2 Warnings                             |      |
|   | 5.3 Communication errors                 |      |
|   |                                          |      |

#### 1 Introduction

# ■ Before use

Introduction

Only qualified personnel should work with the product.

Use the product correctly after thoroughly reading the section "2 Safety precautions" on p.3.

The product described in this manual has been designed and manufactured for use in general industrial equipment. Do not use for any other purpose.

Oriental Motor Co., Ltd. is not responsible for any damage caused through failure to observe this warning.

# ■ Operating Manuals for the BLV Series

Operating manuals for the BLV Series are listed below. Read the manuals carefully before using your BLV Series unit.

• BLV Series OPERATING MANUAL (Supplied with the product.)

This manual explains the motor and driver functions as well as installation method, and others.

# • BLV Series <u>USER MANUAL</u> Basic Function

This manual explains the motor and driver functions, how to install/connect and troubleshooting, among others. Also, it explains operations using an accessory data setter OPX-2A.

• BLV Series <u>USER MANUAL</u> RS-485 Communication Mode (This document)

This manual explains how to control the motor via RS-485 communication using a programmable controller.

# **■** Hazardous substances

RoHS (Directive 2002/95/EC 27Jan.2003) compliant

# 2 Safety precautions

The precautions described below are intended to prevent danger or injury to the user and other personnel through safe, correct use of the product. Use the product only after carefully reading and fully understanding these instructions.

|                  | Handling the product without observing the instructions that accompany a "Warning" symbol may result in serious injury or death.     |  |  |
|------------------|----------------------------------------------------------------------------------------------------|--|--|
| <b>⚠</b> Caution | Handling the product without observing the instructions that accompany a "Caution" symbol may result in injury or property damage.   |  |  |
| Note             | The items under this heading contain important handling instructions that the user should observe to ensure safe use of the product. |  |  |

#### General

- Do not use the product in explosive or corrosive environments, in the presence of flammable gases, locations subjected to splashing water, or near combustibles. Failure to do so may result in fire, electric shock or injury.
- Assign qualified personnel the task of installing, wiring, operating/controlling, inspecting and troubleshooting the
  product. Failure to do so may result in fire, electric shock, injury or damage to equipment.
- Do not use a non-electromagnetic brake type motor in a vertical application. If the driver protection function is activated, the motor will stop and the moving part of the equipment will drop, thereby causing injury or equipment damage.
- Do not use the brake mechanism of the motor with electromagnetic brake as a safety brake. It is intended to hold the movable parts and motor position. This caution is to avoid personal injury or damage to the equipment.
- When the driver's protection function is triggered, first remove the cause and then clear the protection function.
   Continuing the operation without removing the cause of the problem may cause malfunction of the motor and driver, leading to injury or damage to equipment.

#### Installation

• Install the motor (gearhead) and driver in an enclosure in order to prevent injury.

#### Connection

- Keep the driver's input-power voltage within the specified range to avoid fire.
- For the power supply, use a DC power supply with reinforced insulation on its primary and secondary sides. Failure to do so may cause electric shock.
- Connect the cables securely according to the wiring diagram in order to prevent fire.
- Do not forcibly bend, pull or pinch the cable. Doing so may cause fire.
- Do not machine or modify the motor cable or extension cable. Doing so may result in electric shock or fire.
- Be sure to observe the specified cable sizes. Use of unspecified cable sizes may result in fire.
- Observe the specified screw tightening torque when connecting terminals to the connector. Failure to do so may result in fire or equipment damage.

#### Operation

• Use a specified motor (gearhead) and driver combination. Failure to do so may result in fire or equipment damage.

#### Maintenance/inspection

- Always turn off the power before performing maintenance/inspection. Failure to do so may result in injury.
- Do not touch the motor or driver when measuring insulation resistance or performing a dielectric strength test. Accidental contact may result in electric shock.
- Regularly check the openings in the driver for accumulated dust. Accumulated dust may cause fire.

#### Repair, disassembly and modification

Do not disassemble or modify the motor (gearhead) and driver. This may cause electric shock or injury. Refer all
such internal inspections and repairs to the branch or sales office from which you purchased the product.

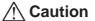

#### General

- Do not use the motor (gearhead) and driver beyond its specifications, or injury or damage to equipment may result.
- Keep your fingers and objects out of the openings in the driver, or fire or injury may result.
- Do not touch the motor (gearhead) and driver during operation or immediately after stopping. The surface is hot and may cause a skin burn(s).

#### Installation

- To prevent the risk of damage to equipment, leave nothing around the motor and driver that would obstruct
- Do not hold the motor (gearhead) output shaft or cable. This may cause injury.
- Do not touch the motor output shaft (key groove or pinion) with bare hands. Doing so may result in injury.
- · When assembling the motor with the gearhead, exercise caution not to pinch your fingers or other parts of your body between the motor and gearhead. Injury may result.
- · Securely affix the motor (gearhead) and driver to their respective mounting plates. Inappropriate installation may cause the motor/driver to detach and fall, resulting in injury or equipment damage.
- Provide a cover over the rotating parts (output shaft) of the motor (gearhead) to prevent injury.
- · When installing the motor (gearhead) in the equipment, exercise caution not to pinch your fingers or other parts of your body between the equipment and motor or gearhead. Injury may result.
- Securely install the load on the motor (gearhead) output shaft. Inappropriate installation may result in injury.

#### Operation

- Do not shut off the negative side of the power supply during operation. Also, make sure that the wiring for the power supply does not disconnect. Doing so may cause damage to equipment.
- · Provide an emergency stop device or emergency stop circuit external to the equipment so that the entire equipment will operate safely in the event of a system failure or malfunction. Failure to do so may result in injury.
- Immediately when trouble has occurred, stop operation and turn off the driver power. Failure to do so may result in fire, electrical shock or injury.
- Do not touch the rotating part (output shaft) during operation. This may cause injury.
- The motor surface temperature may exceed 70 °C even under normal operating conditions. If the operator is allowed to approach the running motor, attach a warning label as shown below in a conspicuous position. Failure to do so may result in skin burn(s).

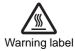

# Disposal

• To dispose of the motor (gearhead) and driver, disassemble it into parts and components as much as possible and dispose of individual parts/components as industrial waste.

# 3 Precautions for use

This section covers limitations and requirements the user should consider when using the product.

#### Regeneration energy

When using the motor in operation such as vertical drive (gravitational operation) or sudden starting/stopping of a inertial load, regeneration energy may generate. Since the driver has no function to consume regeneration energy, if the output capacity or overvoltage allowance of the DC power supply is small, the protective function for the power supply or driver may activate and the motor may stop. When performing these operations, use a DC power supply or battery that has a large output capacity or overvoltage allowance.

Also, use an electromagnetic brake motor not to drop the moving part in vertical drive (gravitational operation). If protective function for the power supply or driver is activated, contact your nearest Oriental Motor sales office.

# • Do not use a solid-state relay (SSR) to turn on/off the power

A circuit that turns on/off the power via a solid-state relay (SSR) may damage the motor and driver.

 Conduct the insulation resistance measurement or withstand voltage test separately on the motor and the driver.

Conducting the insulation resistance measurement or withstand voltage test with the motor and driver connected may result in injury or damage to equipment.

#### Grease measures

On rare occasions, a small amount of grease may ooze out from the gearhead. If there is concern over possible environmental damage resulting from the leakage of grease, check for grease stains during regular inspections. Alternatively, install an oil pan or other device to prevent leakage from causing further damage. Oil leakage may lead to problems in the customer's equipment or products.

# • Apply grease to the output shaft of a hollow shaft flat gearhead

If you are using a hollow shaft flat gearhead, apply grease (molybdenum disulfide grease, etc.) on the surface of the load shaft and inner walls of the hollow output shaft to prevent seizure.

# Preventing electrical noise

Provide noise elimination measures to prevent a motor or driver malfunction caused by external noise. For more effective elimination of noise, use a shielded I/O signal cable or attach ferrite cores if a non-shielded cable is used. Refer to USER MANUAL Basic Function for the noise elimination measures.

#### Note on connecting a power supply whose positive terminal is grounded

The driver's main power supply input terminal (CN1), I/O signal connector (CN3), communication connector (CN5/CN6/CN7) and control power supply input terminal (TB1) are not electrically insulated. When grounding the positive terminal of the power supply, do not connect any equipment (PC, etc.) whose negative terminal is grounded. Doing so may cause the driver and these equipment to short, damaging both.

# • The driver uses semiconductor elements. Handle the driver with care.

The driver uses parts that are sensitive to electrostatic charge. Before touching the driver, turn off the power to prevent electrostatic charge from generating. If an electrostatic charge is impressed on the driver, the driver may be damaged.

 Use an extension cable (supplied) when extending the wiring distance between the motor and driver

# Method of control via Modbus protocol

The following explains how to implement control from a programmable controller using the Modbus protocol via RS-485 communication.

The Modbus protocol is simple and its specification is open to public, so this protocol is used widely in industrial applications.

Modbus communication is based on the single-master/multiple-slave method. Only the master can issue a query. Each slave executes the requested process and returns a response message.

#### 4.1 Guidance

If you are new to the BLV Series driver, read this section to understand the operating methods along with the

Note Before operating the motor, check the condition of the surrounding area to ensure safety.

#### STEP 1 **Check the installation and connection**

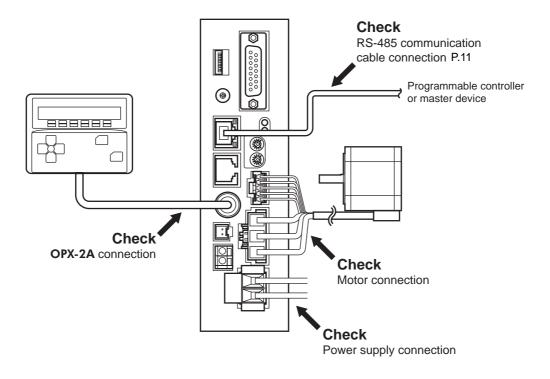

# STEP 2 Set the switches

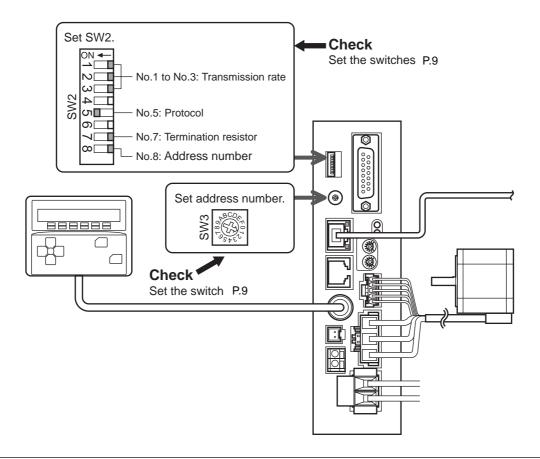

# STEP 3 Turn on the power and set the parameters

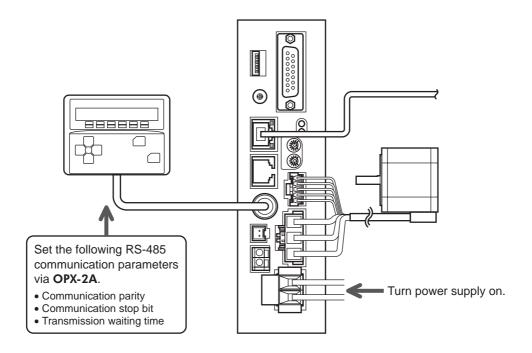

# STEP 4 Cycle the power

Parameters for "communication parity", "communication stop bit" and "transmission waiting time" will be enabled after the power is cycled.

# **STEP 5** Operate the motor

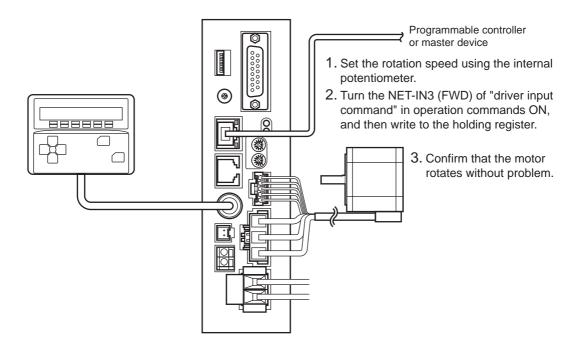

# STEP 6 Were you able to operate the motor properly?

How did it go? Were you able to operate the motor properly? If the motor does not function, check the following points:

- Is any alarm present?
- Are the power supply, motor and RS-485 communication cable connected securely?
- Are the slave address, transmission rate and termination resistor set correctly?
- Is the C-ERR LED lit?
- Is the C-DAT LED lit?

For more detailed settings and functions, refer to the following pages.

# 4.2 Communication specifications

| Electrical characteristics | In conformance with EIA-485 Use a twisted pair cable (TIA/EIA-568B CAT5e or higher is recommended) and keep the total wiring distance including extension to 50 m (164 ft.) or less. |  |  |  |
|----------------------------|----------------------------------------------------------------------------------------------------|--|--|--|
| Transmission mode          | Half duplex                                                                                                    |  |  |  |
| Transmission rate          | Selectable from 9600 bps, 19200 bps, 38400 bps, 57600 bps and 115,200 bps.                                                                                                    |  |  |  |
| Physical layer             | Asynchronous mode (Data: 8 bits, stop bit: 1 bit/2 bits, parity: none/even number/odd number)                                                                                        |  |  |  |
| Protocol                   | Modbus RTU mode                                                                                                    |  |  |  |
| Connection pattern         | Up to 31 drivers can be connected to one programmable controller (master device).                                                                                                    |  |  |  |

# 4.3 Setting the switches

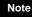

- Be sure to turn off the driver power before setting the switches. If the switches are set while the
  power is still on, the new switch settings will not become effective until the driver power is
  cycled.
- Do not set No.4 and No.6 of the communication function switch (SW2) to ON.

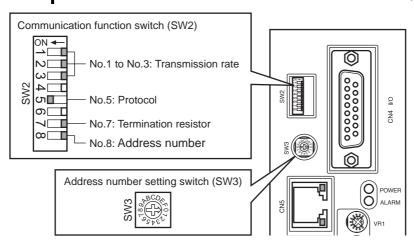

# **■** Protocol

Set the No.5 of the communication function switch (SW2) to ON. The Modbus protocol is selected. Factory setting OFF

# ■ Address number (Slave address)

Set the address number (slave address) using the address setting switch (SW3) and No.8 of communication function switch (SW2). Make sure each address number (slave address) you set for each driver is unique. Address number (slave address) 0 is reserved for broadcasting, so do not use this address.

Factory setting SW3: 0, SW2-No.8: OFF

# Address number (Slave address) list

| SW3 | SW2-No.8:<br>OFF | SW3 | SW2-No.8:<br>OFF | SW3 | SW2-No.8:<br>ON | SW3 | SW2-No.8:<br>ON |
|-----|------------------|-----|------------------|-----|-----------------|-----|-----------------|
| 0   | Broadcast        | 8   | 8                | 0   | 16              | 8   | 24              |
| 1   | 1                | 9   | 9                | 1   | 17              | 9   | 25              |
| 2   | 2                | Α   | 10               | 2   | 18              | A   | 26              |
| 3   | 3                | В   | 11               | 3   | 19              | В   | 27              |
| 4   | 4                | С   | 12               | 4   | 20              | С   | 28              |
| 5   | 5                | D   | 13               | 5   | 21              | D   | 29              |
| 6   | 6                | Е   | 14               | 6   | 22              | E   | 30              |
| 7   | 7                | F   | 15               | 7   | 23              | F   | 31              |

#### **■** Transmission rate

Set the transmission rate using Nos. 1 to 3 of the communication function switch (SW2) to. The transmission rate to be set should be the same as the transmission rate of the master device. Factory setting All OFF (9600 bps)

| SW2-No.3 | SW2-No.2 | SW2-No.1 | Transmission rate (bps) |
|----------|----------|----------|-------------------------|
| OFF      | OFF      | OFF      | 9600                    |
| OFF      | OFF      | ON       | 19200                   |
| OFF      | ON       | OFF      | 38400                   |
| OFF      | ON       | ON       | 57600                   |
| ON       | OFF      | OFF      | 115,200                 |

Note Do not set other combinations except the above table.

# **■** Termination resistor

Use a termination resistor for the driver located farthest away (positioned at the end) from the programmable controller (master device). Turn No.7 of communication function switch (SW2) ON to set the termination resistor for RS-485 communication (120  $\Omega$ ).

Factory setting OFF (Termination resistor disabled)

| SW2-No.7 | Termination resistor (120 Ω) |
|----------|------------------------------|
| OFF      | Disabled                     |
| ON       | Enabled                      |

# 4.4 Connecting the control power supply

If the driver is connected to the control power supply, it can communicate with the master device without connecting to the main power supply. Using the communication function only, the operation data and parameters can be set, and also the alarm records can be checked.

Note

When the driver is connected to the control power supply while it is not connected to the main power supply, the undervoltage alarm will generate but the communication operation can still be performed.

# ■ Control power supply specification

| Model  | Input power supply voltage | Current capacity |  |
|--------|----------------------------|------------------|--|
| BLV620 | 24 VDC±10%                 | 300 mA or more   |  |
| BLV640 | 48 VDC±10%                 | SOU IIIA OF More |  |

# ■ Applicable lead wire

- Length of the lead wire which can be peeled: 11 mm (0.43 in.)
- Applicable lead wire: AWG24 to 16 (0.2 to 1.25 mm<sup>2</sup>)

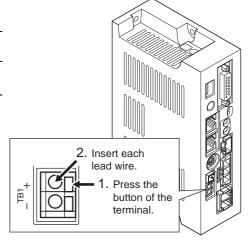

# 4.5 Connecting the RS-485 communication cable

Connect RS-485 communication cable to CN5 or CN6 on the driver.

You can use the vacant connector to connect a different driver. Use a commercial LAN cable to link drivers.

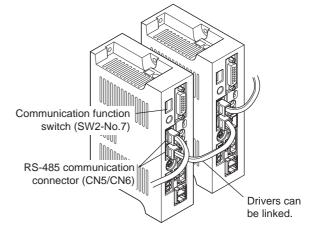

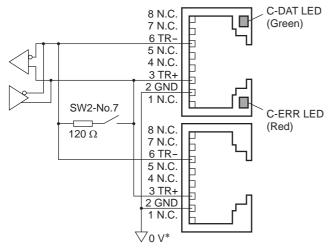

\* The GND line is used in common with main power supply input terminal (CN1) and control power supply input terminal (TB1) [not insulated].

# CN5/CN6 pin assignments

| Pin No. | Signal name | Description                     |
|---------|-------------|---------------------------------|
| 1       | N.C.        | Not used                        |
| 2       | GND         | GND                             |
| 3       | TR+         | RS-485 communication signal (+) |
| 4       | N.C.        | Not used                        |
| 5       | N.C.        | Not used                        |
| 6       | TR-         | RS-485 communication signal (-) |
| 7       | N.C.        | Not used                        |
| 8       | N.C.        | Not used                        |

# • LED

| Name                 | Description                                                                                                    |  |  |
|----------------------|----------------------------------------------------------------------------------------------------|--|--|
| C-DAT LED<br>(Green) | This LED will lit steadily when the driver is communicating with the master station properly via RS-485 communication. |  |  |
| C-ERR LED<br>(Red)   | This LED will lit when a RS-485 communication error occurs with the master station.                                    |  |  |

# **■** Connection example

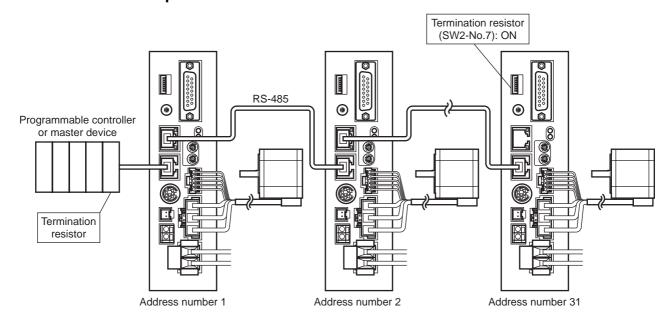

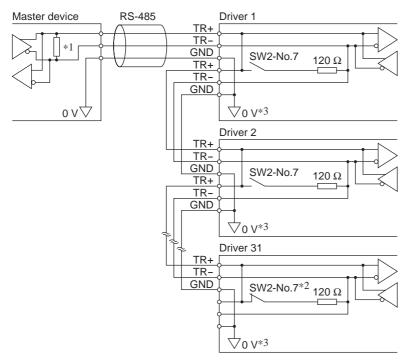

- \*1 Termination resistor 120  $\Omega$
- \*2 Turn the termination resistor (SW2-No.7) to ON.
- \*3 The GND line is used in common with main power supply input terminal (CN1) and control power supply input terminal (TB1) [not insulated].

# 4.6 Setting the RS-485 communication

Set parameters required for RS-485 communication first.

• Parameters set with the OPX-2A

Set the following parameters using the **OPX-2A** since they cannot be set via RS-485 communication.

| Parameter name            | Setting range                              | Initial value | Description                                                  |
|---------------------------|--------------------------------------------|---------------|--------------------------------------------------------------|
| Communication parity      | 0: None<br>1: Even number<br>2: Odd number | 1             | Sets the parity for RS-485 communication.                    |
| Communication stop bit    | 0: 1 bit<br>1: 2 bits                      | 0             | Sets the stop bit for RS-485 communication.                  |
| Transmission waiting time | 0 to 10000 (x0.1 ms)                       | 100           | Sets the transmission waiting time for RS-485 communication. |

#### • Parameters set with the OPX-2A or via RS-485 communication

Set the following parameters using the **OPX-2A** or via RS-485 communication.

| Parameter name            | Setting range                     | Initial value | Description                                                                                                    |
|---------------------------|-----------------------------------|---------------|----------------------------------------------------------------------------------------------------|
| Communication timeout     | 0: Not monitored<br>0 to 10000 ms | 0             | Sets the condition in which a communication timeout occurs in RS-485 communication.                                                                                                    |
| Communication error alarm | 1 to 10 times                     | 3             | Sets the condition in which a RS-485 communication error alarm generates. A communication error alarm generates after a RS-485 communication error has occurred by the number of times set here. |

# 4.7 Communication mode

Modbus protocol communication is based on the single-master/multiple-slave method. Under this protocol, messages are sent in one of two methods.

#### Unicast mode

The master sends a query to only one slave. The slave executes the process and returns a response.

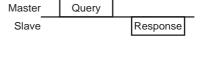

#### • Broadcast mode

If slave address 0 is specified on the master, the master can send a query to all slaves. Each slave executes the process, but does not return a response.

# 4.8 Communication timing

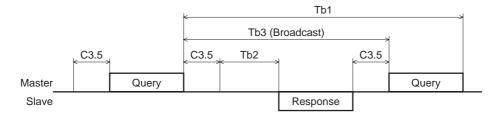

| Character                     | Name                  | Description                                                                                                    |
|-------------------------------|-----------------------|----------------------------------------------------------------------------------------------------|
| Tb1                           | Communication timeout | The interval of the received query is monitored. If no query could be received after the time set in the "communication timeout" parameter, a communication timeout alarm generates. Initial setting: Not monitored                                                      |
| Tb2 Transmission waiting time |                       | The time after the slave switches its communication line to the transmission mode upon receiving a query from the master, until it starts sending a response. The transmission waiting time is set by the "transmission waiting time" parameter.  Initial setting: 10 ms |
|                               |                       | The actual transmission waiting time corresponds to the silent interval (C3.5) + processing time + transmission waiting time (Tb2).                                                                                                    |
|                               |                       | The time until the next query is sent in broadcasting. A time equivalent to or longer than the silent interval (C3.5) plus 5 ms is required.                                                                                                    |
| C3.5 Silent interval is int   |                       | Be sure to provide a waiting time of 3.5 characters. If this waiting time is less than 3.5 characters long, the driver cannot respond. The silent interval should be 1.75 ms when the transmission rate is 19200 bps or more.                                            |

# 4.9 Message

The message format is shown below.

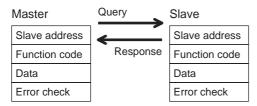

# **■** Query

The query message structure is shown below.

| Slave address | Function code | Data     | Error check |
|---------------|---------------|----------|-------------|
| 8 bits        | 8 bits        | N×8 bits | 16 bits     |

# • Slave address

Specify the slave address (unicast mode).

If the slave address is set to 0, the master can send a query to all slaves (broadcast mode).

# • Function code

The function codes and message lengths supported by the **BLV** Series driver are as follows.

| Function code | Description                          | Broadcast  |
|---------------|--------------------------------------|------------|
| 03h           | Read from a holding register(s).     | Impossible |
| 06h           | Write to a holding register.         | Possible   |
| 08h           | Perform diagnosis.                   | Impossible |
| 10h           | Write to multiple holding registers. | Possible   |

#### • Data

Set data associated with the selected function code. The specific data length varies depending on the function code.

#### • Error check

In the Modbus RTU mode, error checks are based on the CRC-16 method. The slave calculates a CRC-16 of each received message and compares the result against the error check value included in the message. If the calculated CRC-16 value matches the error check value, the slave determines that the message is normal.

#### CRC-16 calculation method

- 1. Calculate an exclusive-OR (XOR) value of the default value of FFFFh and slave address (8 bits).
- 2. Shift the result of step 1 to the right by 1 bit. Repeat this shift until the overflow bit becomes "1."
- 3. Upon obtaining "1" as the overflow bit, calculate an XOR of the result of step 2 and A001h.
- 4. Repeat steps 2 and 3 until a shift is performed eight times.
- Calculate an XOR of the result of step 4 and function code (8 bits).
   Repeat steps 2 to 4 for all bytes.
   The final result gives the result of CRC-16 calculation.

# ■ Response

Slave-returned responses are classified into three types: normal response, no response, and exception response. The response message structure is the same as the query message structure.

| Slave address | Function code | Data | Error check |  |
|---------------|---------------|------|-------------|--|
| 8 bits        | 8 bits 8 bits |      | 16 bits     |  |

#### Normal response

Upon receiving a query from the master, the slave executes the requested process and returns a response.

#### No response

The slave may not return a response to a query sent by the master. This condition is referred to as "No response." The causes of no response are explained below.

#### Transmission error

The slave discards the query and does not return a response if any of the following transmission errors is detected.

| Cause of transmission error Description |                                                                              |  |
|-----------------------------------------|------------------------------------------------------------------------------|--|
| Framing error                           | Stop bit 0 was detected.                                                     |  |
| Parity error                            | A mismatch with the specified parity was detected.                           |  |
| Mismatched CRC                          | The calculated value of CRC-16 was found not matching the error check value. |  |
| Invalid message length                  |                                                                              |  |

#### Other than transmission error

A response may not be returned without any transmission error being detected.

| Cause                    | Description                                                                                          |
|--------------------------|----------------------------------------------------------------------------------------------------|
| Broadcast                | If the query was broadcast, the slave executes the requested process but does not return a response. |
| Mismatched slave address | The slave address in the query was found not matching the slave address of the driver.               |

# • Exception response

An exception response is returned if the slave cannot execute the process requested by the query. Appended to this response is an exception code indicating why the process cannot be executed. The message structure of exception response is as follows.

| Slave address | Function code | Exception code | Error check |  |
|---------------|---------------|----------------|-------------|--|
| 8 bits        | 8 bits        | 8 bits         | 16 bits     |  |

#### Function code

The function code in the exception response is a sum of the function code in the query and 80h. Example) query:  $03h \rightarrow Exception response$ : 83h

#### Exception code

This code indicates why the process cannot be executed.

| Exception code           | Communication error code | Cause                | Description                                                                                                    |  |
|--------------------------|--------------------------|----------------------|----------------------------------------------------------------------------------------------------|--|
| 01h                      |                          | Invalid function     | The process could not be executed because the function code was invalid.  The function code is not supported.  The sub-function code for diagnosis (08h) is other than 00h.                                                                                                    |  |
| 02h                      | 88h                      | Invalid data address | The process could not be executed because the data address was invalid.  The address is not supported (other than 0000h to 1FFFh).  Register address and number of registers are 2000 or more in total.                                                                                                    |  |
| 03h                      | 03h 8Ch Invalid data     |                      | The process could not be executed because the data was invalid.  The number of registers is 0 or more than 17.  The number of bytes is other than twice the number of registers.  The data length is outside the specified range.                                                                                                    |  |
| 89h<br>8Ah<br>8Ch<br>8Dh |                          | Slave error          | The process could not be executed because an error occurred at the slave.  • User interface communication in progress (89h) Downloading, initialization or teaching operation is in progress using the OPX-2A  • NV memory processing in progress (8Ah) • Internal processing is in progress. (S-BSY is ON.) • An EEPROM error alarm was present.  • Outside the parameter setting range (8Ch) The written value is outside the setting range  • Command execute disable (8Dh) |  |

# Example of exception response

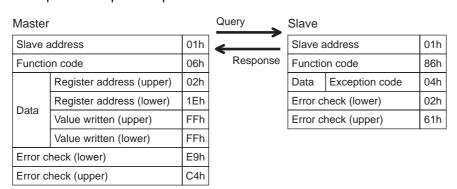

# 4.10 Function code

# ■ Reading from a holding register(s) (03h)

This function code is used to read a register (16 bits). Up to 16 successive registers (16 $\times$ 16 bits) can be read. Read the upper and lower data at the same time. If they are not read at the same time, the value may be invalid. If multiple holding registers are read, they are read in order of register addresses.

# Example of read

Read operation data for rotation speed Nos.0 and 1 of slave address 1.

| Description                 | Register address | Value read | Corresponding decimal |  |
|-----------------------------|------------------|------------|-----------------------|--|
| Rotation speed No.0 (upper) | 0480h            | 0000h      | 100                   |  |
| Rotation speed No.0 (lower) | 0481h            | 0064h      | 100                   |  |
| Rotation speed No.1 (upper) | 0482h            | 0000h      | 4000                  |  |
| Rotation speed No.1 (lower) | 0483h            | 0FA0h      | 4000                  |  |

# Query

| Field name                                               |                          | Data | Description                                               |  |
|----------------------------------------------------------|--------------------------|------|-----------------------------------------------------------|--|
| Slave address                                            |                          | 01h  | Slave address 1                                           |  |
| Function code                                            |                          | 03h  | Reading from holding registers                            |  |
|                                                          | Register address (upper) |      | Register address to start reading from                    |  |
| Register addre                                           | Register address (lower) | 80h  | Register address to start reading from                    |  |
| Number of registers (upper)  Number of registers (lower) |                          | 00h  | Number of registers to be read from the starting register |  |
|                                                          |                          | 04h  | address (4 registers=0004h)                               |  |
| Error check (lower)                                      |                          | 44h  | Calculation result of CRC-16                              |  |
| Error check (upper)                                      |                          | D1h  | Calculation result of CRC-16                              |  |

# • Response

| Field name                                 |                                            | Data | Description                                |
|--------------------------------------------|--------------------------------------------|------|--------------------------------------------|
| Slave address                              |                                            | 01h  | Same as query                              |
| Function                                   | n code                                     | 03h  | Same as query                              |
|                                            | Number of data bytes                       | 08h  | Twice the number of registers in the query |
|                                            | Value read from register address (upper)   | 00h  | Value read from register address           |
| Value read from register address (lower)   |                                            | 00h  | 0480h                                      |
| Value read from register address+1 (upper) |                                            | 00h  | Value read from register address 0481h     |
| Value read from register address+1 (lower) |                                            | 64h  |                                            |
|                                            | Value read from register address+2 (upper) | 00h  | Value read from register address           |
|                                            | Value read from register address+2 (lower) | 00h  | 0482h                                      |
| Value read from register address+3 (upper) |                                            | 0Fh  | Value read from register address           |
| Value read from register address+3 (lower) |                                            | A0h  | 0483h                                      |
| Error check (lower)                        |                                            | E1h  | Calculation result of CRC-16               |
| Error check (upper)                        |                                            | 97h  | - Calculation result of CRC-16             |

# ■ Writing to a holding register (06h)

This function code is used to write data to a specified register address.

However, since the result combining the upper and lower may be outside the data range, write the upper and lower at the same time using the "multiple holding registers (10h)."

#### Example of write

Write 50 (32h) as overload warning level (lower) to slave address 2.

| Description                    | Register address | Written value | Corresponding decimal |
|--------------------------------|------------------|---------------|-----------------------|
| Overload warning level (lower) | 10ABh            | 32h           | 50                    |

# Query

|                     | Field name                  |     | Description                              |
|---------------------|-----------------------------|-----|------------------------------------------|
| Slave ac            | address 02h Slave address 2 |     | Slave address 2                          |
| Function code       |                             | 06h | Writing to a holding register            |
| Data                | Register address (upper)    | 10h | Register address to be written           |
|                     | Register address (lower)    | ABh | Register address to be written           |
| Data                | Written value (upper)       | 00h | Written value for the register address   |
|                     | Written value (lower)       | 32h | vviitteri value for the register address |
| Error check (lower) |                             | 7Dh | Calculation result of CRC-16             |
| Error ch            | eck (upper)                 | 0Ch | Calculation result of CRC-16             |

#### Response

|                     | Field name               | Data | Description                  |
|---------------------|--------------------------|------|------------------------------|
| Slave address       |                          | 02h  | Same as query                |
| Function code       |                          | 06h  | Same as query                |
|                     | Register address (upper) | 10h  | Same as guery                |
| Data                | Register address (lower) | ABh  | Same as query                |
| Dala                | Written value (upper)    | 00h  | Sama aa guary                |
|                     | Written value (lower)    | 32h  | Same as query                |
| Error check (lower) |                          | 7Dh  | Calculation result of CRC-16 |
| Error che           | eck (upper)              | 0Ch  | Calculation result of CRC-16 |

# ■ Diagnosis (08h)

This function code is used to diagnose the communication between the master and slave. Arbitrary data is sent and the returned data is used to determine whether the communication is normal.

00h (reply to query) is the only sub-function supported by this function code.

# Example of diagnosis

Send arbitrary data (1234h) to the slave address 3.

# Query

|                     | Field name                | Data | Description                  |  |  |  |  |  |
|---------------------|---------------------------|------|------------------------------|--|--|--|--|--|
| Slave add           | fress                     | 03h  | Slave address 3              |  |  |  |  |  |
| Function code       |                           | 08h  | Diagnosis                    |  |  |  |  |  |
|                     | Sub-function code (upper) | 00h  | Return the guery data        |  |  |  |  |  |
| Data                | Sub-function code (lower) | 00h  | Return the query data        |  |  |  |  |  |
| Dala                | Data value (upper)        | 12h  | Arbitrary data (1234h)       |  |  |  |  |  |
|                     | Data value (lower)        | 34h  | Arbitrary data (123411)      |  |  |  |  |  |
| Error check (lower) |                           | ECh  | Calculation result of CRC-16 |  |  |  |  |  |
| Error che           | ck (upper)                | 9Eh  | Calculation result of CRC-16 |  |  |  |  |  |

# • Response

|                     | Field name                | Data | Description   |
|---------------------|---------------------------|------|---------------|
| Slave address       |                           | 03h  | Same as query |
| Function code       |                           | 08h  | Same as query |
|                     | Sub-function code (upper) | 00h  | Same as query |
| Data                | Sub-function code (lower) | 00h  | Same as query |
| Dala                | Data value (upper)        | 12h  | Sama an guant |
|                     | Data value (lower)        | 34h  | Same as query |
| Error check (lower) |                           | ECh  | Sama an guant |
| Error che           | ck (upper)                | 9Eh  | Same as query |

# ■ Writing to multiple holding registers (10h)

This function code is used to write data to multiple successive registers. Up to 16 registers can be written. Write the data to the upper and lower at the same time. If not, an invalid value may be written. Registers are written in order of register addresses. Note that even when an exception response is returned because some data is invalid as being outside the specified range, etc., other data may have been written properly.

# Example of write

Set the following data as acceleration Nos.0 to 2 as part of operation data at slave address 4.

| Description                    | Register address | Written value | Corresponding decimal |  |
|--------------------------------|------------------|---------------|-----------------------|--|
| Acceleration time No.0 (upper) | 0600h            | 0000h         | 2                     |  |
| Acceleration time No.0 (lower) | 0601h            | 0002h         |                       |  |
| Acceleration time No.1 (upper) | 0602h            | 0000h         | 50                    |  |
| Acceleration time No.1 (lower) | 0603h            | 0032h         | 50                    |  |
| Acceleration time No.2 (upper) | 0604h            | 0000h         | 150                   |  |
| Acceleration time No.2 (lower) | 0605h            | 0096h         | 150                   |  |

# • Query

|          | Field name                                   | Data | Description                                                                             |
|----------|----------------------------------------------|------|-----------------------------------------------------------------------------------------|
| Slave ac | ddress                                       | 04h  | Slave address 4                                                                         |
| Function | n code                                       | 10h  | Writing to multiple holding registers                                                   |
|          | Register address (upper)                     | 06h  | Register address to start writing from                                                  |
|          | Register address (lower)                     | 00h  | Register address to start writing from                                                  |
|          | Number of registers (upper)                  | 00h  | Number of registers to be written from the starting register address                    |
|          | Number of registers (lower)                  | 06h  | (6 registers=0006h)                                                                     |
|          | Number of data bytes                         | 0Ch  | Twice the number of registers in the query (6 registers $\times$ 2 = 12 registers: 0Ch) |
|          | Written value for register address (upper)   | 00h  | Written value for register address                                                      |
|          | Written value for register address (lower)   | 00h  | 0600h                                                                                   |
| Data     | Written value for register address+1 (upper) | 00h  | Written value for register address                                                      |
|          | Written value for register address+1 (lower) | 02h  | 0601h                                                                                   |
|          | Written value for register address+2 (upper) | 00h  | Written value for register address                                                      |
|          | Written value for register address+2 (lower) | 00h  | 0602h                                                                                   |
|          | Written value for register address+3 (upper) | 00h  | Written value for register address                                                      |
|          | Written value for register address+3 (lower) | 32h  | 0603h                                                                                   |
|          | Written value for register address+4 (upper) | 00h  | Written value for register address                                                      |
|          | Written value for register address+4 (lower) | 00h  | 0604h                                                                                   |
|          | Written value for register address+5 (upper) | 00h  | Written value for register address                                                      |
|          | Written value for register address+5 (lower) | 96h  | 0605h                                                                                   |
| Error ch | eck (lower)                                  | 85h  | Calculation result of CRC-16                                                            |
| Error ch | eck (upper)                                  | 70h  | Calculation result of CRC-16                                                            |

# • Response

|                     | Field name                  | Data | Description                  |
|---------------------|-----------------------------|------|------------------------------|
| Slave address       |                             | 04h  | Same as query                |
| Function code       |                             | 10h  | Same as query                |
|                     | Register address (upper)    | 06h  | Samo as guary                |
| Data                | Register address (lower)    | 00h  | Same as query                |
| Dala                | Number of registers (upper) | 00h  | Samo as guary                |
|                     | Number of registers (lower) | 06h  | Same as query                |
| Error check (lower) |                             | 40h  | Calculation result of CRC-16 |
| Error che           | ck (upper)                  | D6h  | Calculation result of CRC-16 |

# 4.11 Register address list

All data used by the driver is 32-bit wide. Since the register for the Modbus protocol is 16-bit wide, one data is described by two registers. Since the address assignment is big endian, the even number addresses become the upper and the odd number addresses become the lower.

# Operation commands

Commands related to motor operation. Operation commands are not saved in the NV memory.

| Register address |       | READ/WRITE  | Name                          | Description                           |  |
|------------------|-------|-------------|-------------------------------|---------------------------------------|--|
| Dec              | Hex   | INLAD/WINTL | Name                          | Description                           |  |
| 48               | 0030h | R/W         | Group (upper)                 | Sets the address number for the       |  |
| 49               | 0031h | IN/VV       | Group (lower)                 | group send.                           |  |
| 124              | 007Ch | R/W         | Driver input command (upper)  | Sets the input command to the         |  |
| 125              | 007Dh | IX/VV       | Driver input command (lower)  | driver.                               |  |
| 126              | 007Eh | R           | Driver output command (upper) | Sets the output status of the driver. |  |
| 127              | 007Fh | IX.         | Driver output command (lower) | Sets the output status of the driver. |  |

# • Group (0030h, 0031h)

Multiple slaves are made into a group and a query is sent to all slaves in the group at once. See p.33 for group details.

# • Driver input command (007Ch, 007Dh)

These are the driver input signals that can be accessed via RS-485 communication. Assignments of the remote I/O (NET-IN0 to 15) are as follows.

( ): Initial value (2-wire input mode)

| Addres | s (Hex) | bit7                   | bit6                   | bit5                        | bit4                   | bit3                   | bit2                   | bit1                  | bit0                  |
|--------|---------|------------------------|------------------------|-----------------------------|------------------------|------------------------|------------------------|-----------------------|-----------------------|
| 007Ch  | Upper   | _                      | ı                      | ı                           | 1                      | 1                      | 1                      | -                     | -                     |
| 007011 | Lower   | _                      | ı                      | ı                           | ı                      | ı                      | ı                      | _                     | -                     |
|        | Upper   | NET-IN15<br>(Not used) | NET-IN14<br>(Not used) | NET-IN13<br>(Not used)      | NET-IN12<br>(Not used) | NET-IN11<br>(Not used) | NET-IN10<br>(Not used) | NET-IN9<br>(Not used) | NET-IN8<br>(Not used) |
| 007Dh  | Lower   | NET-IN7<br>(MB-FREE)   | NET-IN6<br>(Not used)  | NET-IN5<br>(STOP-<br>MODE)* | NET-IN4<br>(REV)*      | NET-IN3<br>(FWD) *     | NET-IN2<br>(M2)        | NET-IN1<br>(M1)       | NET-IN0<br>(M0)       |

<sup>\*</sup> When the "3-wire input mode" is set by the "operation input mode selection" parameter, the following signals are applied. FWD → START/STOP, REV → RUN/BRAKE, STOP-MODE → FWD/REV

Input signals shown below can be assigned to the NET-IN0 to NET-IN15 of the remote I/O by setting parameters. For details on parameter, refer to "Parameter R/W commands [I/O function (Remote I/O)]" on p.31.

| Signal name | Function                                                                                                    | Setting range                                           |
|-------------|----------------------------------------------------------------------------------------------------|---------------------------------------------------------|
| Not used    | Set when the input terminal is not used.                                                                                                    | _                                                       |
| FWD         | [2-wire input mode] The motor rotates in the FWD direction when setting the bit of                                                                                                    | 0: Stop<br>1: Rotate to FWD direction                   |
| REV         | the FWD input to "1." The motor stops when setting to "0."  The motor rotates in the REV direction when setting the bit of                                                                    | 0: Stop<br>1: Rotate to REV direction                   |
| STOP-MODE   | the REV input to "1." The motor stops when setting to "0." Select how the motor should stop with the bit of the STOP-MODE input.                                                              | 0: Instantaneous stop 1: Deceleration stop              |
| START/STOP  | [3-wire input mode] The motor rotates when setting the bit of the START/STOP                                                                                                    | Deceleration stop     Operation                         |
| RUN/BRAKE   | input and RUN/BRAKE input to "1."  The motor decelerates and stops when setting the bit of the                                                                                                | O: Instantaneous stop     Operation                     |
| FWD/REV     | START/STOP input to "0," while the motor will stop instantaneously when setting the bit of the RUN/BRAKE input to "0." Select the motor rotation direction with the bit of the FWD/REV input. | 0: FWD direction<br>1: REV direction                    |
| MB-FREE     | Select how the electromagnetic brake would operate when the motor stops.                                                                                                    | 0: Lock when it stops 1: Release when it stops          |
| НМІ         | Release the function limitation of the <b>OPX-2A</b> .                                                                                                    | Function limitation     Function limitation     release |
| M0 to M2    | Select the operation data No. using these three bits.                                                                                                    | 0 to 7: Operation data No.                              |

#### Note

- Do not assign the same input signal to multiple input terminals. When the same input signal is
  assigned to multiple input terminals, the function will be executed if any of the terminals
  becomes active.
- When the same input signal is assigned to both remote I/O and direct I/O (X0 to X5), the function will be executed if any of the terminals becomes active.
- If the HMI input is not assigned to the input terminal, the HMI input will always become "1" (function limitation release). If the HMI input is assigned to both remote I/O and direct I/O (X0 to X5), the function limitation will be released when both of them become "1."

# Driver output command (007Eh, 007Fh)

These are the driver output signals that can be received via RS-485 communication. Assignments of the remote I/O (NET-OUT0 to 15) are as follows.

( ): Initial value (2-wire input mode)

| Addres  | s (Hex) | bit7                         | bit6              | bit5                           | bit4                          | bit3                    | bit2                    | bit1                   | bit0                |
|---------|---------|------------------------------|-------------------|--------------------------------|-------------------------------|-------------------------|-------------------------|------------------------|---------------------|
| 007Eh   | Upper   | _                            | -                 | -                              | -                             | -                       | -                       | 1                      | -                   |
| 007 LII | Lower   | _                            | _                 | _                              | _                             | _                       | _                       | ı                      | _                   |
|         | Upper   | NET-OUT15<br>(TLC)           | NET-OUT14<br>(VA) | NET-OUT13<br>(MOVE)            | NET-OUT12<br>(ALARM-<br>OUT2) | NET-OUT11<br>(Not used) | NET-OUT10<br>(Not used) | NET-OUT9<br>(Not used) | NET-OUT8<br>(S-BSY) |
| 007Fh   | Lower   | NET-OUT7<br>(ALARM-<br>OUT1) | NET-OUT6<br>(WNG) | NET-OUT5<br>(STOP-<br>MODE_R)* | NET-OUT4<br>(REV_R)*          | NET-OUT3<br>(FWD_R)*    | NET-OUT2<br>(M2_R)      | NET-OUT1<br>(M1_R)     | NET-OUT0<br>(M0_R)  |

<sup>\*</sup> When the "3-wire input mode" is set by the "operation input mode selection" parameter, the following signals are applied. FWD → START/STOP, REV → RUN/BRAKE, STOP-MODE → FWD/REV

Output signals shown below can be assigned to the output terminals NET-OUT0 to NET-OUT15 of the remote I/O by setting parameters. For details on parameter, refer to "Parameter R/W commands [I/O function (Remote I/O)]" on p.31.

| Signal name           |                                | Function                                                                                                    | Setting range                                                                                                    |
|-----------------------|--------------------------------|----------------------------------------------------------------------------------------------------|----------------------------------------------------------------------------------------------------|
| Not used              | Set when the                   | output terminal is not used.                                                                                                    | -                                                                                                    |
| FWD_R                 |                                | Output in response to the FWD.                                                                                                    | 0: FWD=OFF<br>1: FWD=ON                                                                                                    |
| REV_R                 | 2-wire input mode              | Output in response to the REV.                                                                                                    | 0: REV=OFF<br>1: REV=ON                                                                                                    |
| STOP-MODE_R           |                                | Output in response to the STOP-MODE.                                                                                                    | 0: STOP-MODE=OFF<br>1: STOP-MODE=ON                                                                                                    |
| START/STOP_R          |                                | Output in response to the START/STOP.                                                                                                    | 0: START/STOP=OFF<br>1: START/STOP=ON                                                                                                    |
| RUN/BRAKE_R           | 3-wire input mode              | Output in response to the RUN/BRAKE.                                                                                                    | 0: RUN/BRAKE=OFF<br>1: RUN/BRAKE=ON                                                                                                    |
| FWD/REV_R             |                                | Output in response to the FWD/REV.                                                                                                    | 0: FWD/REV=OFF<br>1: FWD/REV=ON                                                                                                    |
| MB-FREE_R             | Output in resp                 | onse to the MB-FREE.                                                                                                    | 0: MB-FREE=OFF<br>1: MB-FREE=ON                                                                                                    |
| M0_R                  | Output in resp                 | oonse to the M0.                                                                                                    | 0: M0=OFF<br>1: M0=ON                                                                                                    |
| M1_R                  | Output in resp                 | oonse to the M1.                                                                                                    | 0: M1=OFF<br>1: M1=ON                                                                                                    |
| M2_R                  | Output in resp                 | onse to the M2.                                                                                                    | 0: M2=OFF<br>1: M2=ON                                                                                                    |
| ALARM-OUT1            | Output the ala                 | arm of the <b>BLV</b> .                                                                                                    | 0: Normal operation 1: Alarm present                                                                                                    |
| WNG                   | Output the wa                  | rning of the <b>BLV</b> .                                                                                                    | 0: Normal operation 1: Warning present                                                                                                    |
| MOVE                  | Output when t                  | the motor operates.                                                                                                    | O: Motor standstill     Hereight       Standstill       Hereight       Standstill       Hereight       Hereight       Standstill       Hereight       Hereight       H |
| TLC                   | Output when to value.          | the motor output torque reaches the limit                                                                                                    | Within the torque limiting value     Outside the torque limiting value                                                                                                    |
| VA                    | rotation speed<br>becomes equa | the speed difference between the set<br>d and actual motor rotation speed<br>al to or less than the value set by the<br>d attainment band parameter. | Within the speed attainment band     Outside the speed attainment band                                                                                                    |
| S-BSY Output when the |                                | the <b>BLV</b> is in internal processing status.                                                                                                    | Internal processing not in progress     Internal processing in progress                                                                                                    |
| ALARM-OUT2            | Output when to exceeded.       | the overload warning detection level is                                                                                                    | O: Normal operation     1: In overload operation                                                                                                    |
| MPS                   | Output the po                  | wer-on status of the main power supply.                                                                                                    | 0: Main power-OFF<br>1: Main power-ON                                                                                                    |

# ■ Maintenance commands

These commands are used to reset alarms and warnings. They are also used to execute the batch processing for the NV memory. All commands can be read and written (READ/WRITE). Executes when writing from 0 to 1.

| Register | address | Name                                      | Description                                                                                                 | Setting |
|----------|---------|-------------------------------------------|----------------------------------------------------------------------------------------------------|---------|
| Dec      | Hex     | Ivaille                                   | Description                                                                                                 | range   |
| 384      | 0180h   | Reset alarm (upper)                       | Resets the alarms that are present. Some alarms cannot                                                      |         |
| 385      | 0181h   | Reset alarm (lower)                       | be reset with the "reset alarm."                                                                            |         |
| 388      | 0184h   | Clear alarm records (upper)               | Clears alarm records.                                                                                       |         |
| 389      | 0185h   | Clear alarm records (lower)               | Clears alaith records.                                                                                      |         |
| 390      | 0186h   | Clear warning records (upper)             | Clears warning records.                                                                                     |         |
| 391      | 0187h   | Clear warning records (lower)             | Clears warriing records.                                                                                    |         |
| 392      | 0188h   | Clear communication error records (upper) | Clears the communication error records.                                                                     |         |
| 393      | 0189h   | Clear communication error records (lower) | Clears the communication end records.                                                                       | 0.4     |
| 396      | 018Ch   | Configuration (upper)                     | Executes the parameter recalculation and the setup.                                                         | 0, 1    |
| 397      | 018Dh   | Configuration (lower)                     | Executes the parameter recalculation and the setup.                                                         |         |
| 398      | 018Eh   | All data initialization (upper)*          | Resets the operation data and parameters saved in the                                                       |         |
| 399      | 018Fh   | All data initialization (lower) *         | NV memory, to their defaults.                                                                               |         |
| 400      | 0190h   | Batch NV memory read (upper)              | Reads the parameters saved in the NV memory, to the RAM. All operation data and parameters previously saved |         |
| 401      | 0191h   | Batch NV memory read (lower)              | in the RAM are overwritten.                                                                                 |         |
| 402      | 0192h   | Batch NV memory write (upper)             | Writes the parameters saved in the RAM to the NV memory. The NV memory can be rewritten approx.             |         |
| 403      | 0193h   | Batch NV memory write (lower)             | 100,000 times.                                                                                              |         |

<sup>\*</sup> Communication parity, communication stop bit and transmission waiting time are not initialized. Initialize them using the OPX-2A.

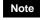

Before executing all data initialization, be sure to turn the X0/X1 terminals of the direct I/O and NET-IN3/NET-IN4 of the remote I/O to OFF. The motor may suddenly rotate after initialization unless these signals are turned OFF.

# • Configuration (018Ch)

Configuration will be executed when all of the following conditions are satisfied:

- An alarm is not present.
- The motor is not operated.
- The **OPX-2A** is not the test mode or copy mode.

Shows the driver status before and after executing the configuration.

| Item                  | Configuration is ready to execute | Configuration is executing | Configuration is completed     |  |
|-----------------------|-----------------------------------|----------------------------|--------------------------------|--|
| POWER LED             | Lit                               | Lit                        | Barrier da 12 au               |  |
| ALARM LED             | OFF                               | OFF                        | Based on the driver condition. |  |
| Electromagnetic brake | Hold/Release                      | Hold/Release               | condition.                     |  |
| Output signals        | Allowed                           | Indeterminable             | Allowed                        |  |
| Input signals         | Allowed                           | Not allowed                | Allowed                        |  |

Note

The correct monitor value may not return even when the monitor is executed via **OPX-2A** or RS-485 communication while executing the configuration.

# **■** Monitor commands

Monitor the operation speed, alarm and warning records, etc. All commands can be read (READ).

| Register | address | No                               | Description                         | Catting       |  |  |
|----------|---------|----------------------------------|-------------------------------------|---------------|--|--|
| Dec      | Hex     | - Name                           | Description                         | Setting range |  |  |
| 128      | 0080h   | Present alarm (upper)            | Monitore the propert clares early   |               |  |  |
| 129      | 0081h   | Present alarm (lower)            | Monitors the present alarm code.    |               |  |  |
| 130      | 0082h   | Alarm record 1 (upper)           |                                     |               |  |  |
| 131      | 0083h   | Alarm record 1 (lower)           |                                     |               |  |  |
| 132      | 0084h   | Alarm record 2 (upper)           |                                     |               |  |  |
| 133      | 0085h   | Alarm record 2 (lower)           |                                     |               |  |  |
| 134      | 0086h   | Alarm record 3 (upper)           |                                     |               |  |  |
| 135      | 0087h   | Alarm record 3 (lower)           |                                     |               |  |  |
| 136      | 0088h   | Alarm record 4 (upper)           |                                     |               |  |  |
| 137      | 0089h   | Alarm record 4 (lower)           |                                     |               |  |  |
| 138      | 008Ah   | Alarm record 5 (upper)           |                                     | 00h to FFh    |  |  |
| 139      | 008Bh   | Alarm record 5 (lower)           | Monitors the alarm records 1 to 10. | 00111011111   |  |  |
| 140      | 008Ch   | Alarm record 6 (upper)           | Worldon's the diaminecolds 1 to 10. |               |  |  |
| 141      | 008Dh   | Alarm record 6 (lower)           |                                     |               |  |  |
| 142      | 008Eh   | Alarm record 7 (upper)           | _                                   |               |  |  |
| 143      | 008Fh   | Alarm record 7 (lower)           |                                     |               |  |  |
| 144      | 0090h   | Alarm record 8 (upper)           |                                     |               |  |  |
| 145      | 0091h   | Alarm record 8 (lower)           |                                     |               |  |  |
| 146      | 0092h   | Alarm record 9 (upper)           |                                     |               |  |  |
| 147      | 0093h   | Alarm record 9 (lower)           |                                     |               |  |  |
| 148      | 0094h   | Alarm record 10 (upper)          |                                     |               |  |  |
| 149      | 0095h   | Alarm record 10 (lower)          |                                     |               |  |  |
| 150      | 0096h   | Present warning (upper)          | Monitors the present warning code.  |               |  |  |
| 151      | 0097h   | Present warning (lower)          | Wormore the present warning edge.   |               |  |  |
| 152      | 0098h   | Warning record 1 (upper)         |                                     |               |  |  |
| 153      | 0099h   | Warning record 1 (lower)         |                                     |               |  |  |
| 154      | 009Ah   | Warning record 2 (upper)         |                                     |               |  |  |
| 155      | 009Bh   | Warning record 2 (lower)         |                                     |               |  |  |
| 156      | 009Ch   | Warning record 3 (upper)         |                                     |               |  |  |
| 157      | 009Dh   | Warning record 3 (lower)         |                                     |               |  |  |
| 158      | 009Eh   | Warning record 4 (upper)         | _                                   |               |  |  |
| 159      | 009Fh   | Warning record 4 (lower)         | _                                   |               |  |  |
| 160      | 00A0h   | Warning record 5 (upper)         | _                                   |               |  |  |
| 161      | 00A1h   | Warning record 5 (lower)         | Monitors the warning records 1 to   | 00h to FFh    |  |  |
| 162      | 00A2h   | Warning record 6 (upper)         | 10.                                 |               |  |  |
| 163      | 00A3h   | Warning record 6 (lower)         | _                                   |               |  |  |
| 164      | 00A4h   | Warning record 7 (upper)         | _                                   |               |  |  |
| 165      | 00A5h   | Warning record 7 (lower)         | _                                   |               |  |  |
| 166      | 00A6h   | Warning record 8 (upper)         | _                                   |               |  |  |
| 167      | 00A7h   | Warning record 8 (lower)         | _                                   |               |  |  |
| 168      | 00A8h   | Warning record 9 (upper)         | _                                   |               |  |  |
| 169      | 00A9h   | Warning record 9 (lower)         | _                                   |               |  |  |
| 170      | 00AAh   | Warning record 10 (upper)        | _                                   |               |  |  |
| 171      | 00ABh   | Warning record 10 (lower)        |                                     | 1             |  |  |
| 172      | 00ACh   | Communication error code (upper) | Monitors the last received          |               |  |  |
| 173      | 00ADh   | Communication error code (lower) | communication error code.           |               |  |  |

|     | address | Name                                                | Description                                                | Setting range                      |  |  |
|-----|---------|-----------------------------------------------------|------------------------------------------------------------|------------------------------------|--|--|
| Dec | Hex     |                                                     | <u>'</u>                                                   | <u> </u>                           |  |  |
| 174 | 00AEh   | Communication error code record 1 (upper)           | _                                                          |                                    |  |  |
| 175 | 00AFh   | Communication error code record 1 (lower)           |                                                            |                                    |  |  |
| 176 | 00B0h   | Communication error code record 2 (upper)           |                                                            |                                    |  |  |
| 177 | 00B1h   | Communication error code record 2 (lower)           |                                                            |                                    |  |  |
| 178 | 00B2h   | Communication error code record 3 (upper)           |                                                            |                                    |  |  |
| 179 | 00B3h   | Communication error code record 3 (lower)           |                                                            |                                    |  |  |
| 180 | 00B4h   | Communication error code record 4 (upper)           |                                                            |                                    |  |  |
| 181 | 00B5h   | Communication error code record 4 (lower)           | -                                                          |                                    |  |  |
| 182 | 00B6h   | Communication error code record 5 (upper)           | 1                                                          |                                    |  |  |
| 183 | 00B7h   | Communication error code record 5 (lower)           | Monitors the communication error                           | 00h to FFh                         |  |  |
| 184 | 00B8h   | Communication error code record 6 (upper)           | records 1 to 10 that have occurred in the past.            |                                    |  |  |
| 185 | 00B9h   | Communication error code record 6 (lower)           | 1                                                          |                                    |  |  |
| 186 | 00BAh   | Communication error code record 7 (upper)           | 1                                                          |                                    |  |  |
| 187 | 00BBh   | Communication error code record 7 (lower)           |                                                            |                                    |  |  |
| 188 | 00BCh   | Communication error code record 8 (upper)           |                                                            |                                    |  |  |
| 189 | 00BDh   | Communication error code record 8 (lower)           | -                                                          |                                    |  |  |
| 190 | 00BEh   | Communication error code record 9 (upper)           |                                                            |                                    |  |  |
| 191 | 00BFh   | Communication error code record 9 (lower)           | -                                                          |                                    |  |  |
| 192 | 00C0h   | Communication error code record 10 (upper)          |                                                            |                                    |  |  |
| 193 | 00C1h   | Communication error code record 10 (lower)          | ]                                                          |                                    |  |  |
| 196 | 00C4h   | Present selected data No. (upper)                   | Monitors the operation data No.                            | 0.40.7                             |  |  |
| 197 | 00C5h   | Present selected data No. (lower)                   | currently selected.                                        | 0 to 7                             |  |  |
| 200 | 00C8h   | Command speed (upper)                               | Monitors the current command                               | -4010 to +4010 r/min<br>+: Forward |  |  |
| 201 | 00C9h   | Command speed (lower)                               | speed.                                                     | -: Reverse<br>0: Stop              |  |  |
| 206 | 00CEh   | Feedback speed (upper)                              | - Monitors the feedback speed.                             | -5200 to +5200 r/min               |  |  |
| 207 | 00CFh   | Feedback speed (lower)                              | monitors the recuback speed.                               | 5200 to 15200 1/11/11              |  |  |
| 212 | 00D4h   | Direct I/O and electromagnetic brake status (upper) | Monitors the each direct I/O signal (X0 to X5, Y0, Y1) and | See next table                     |  |  |
| 213 | 00D5h   | Direct I/O and electromagnetic brake status (lower) | electromagnetic brake status.                              | See next table.                    |  |  |

# Direct I/O and electromagnetic brake status (00D4h)

| Register address (Hex) |       | bit7 | bit6 | bit5 | bit4 | bit3 | bit2 | bit1 | bit0 |
|------------------------|-------|------|------|------|------|------|------|------|------|
| 00045                  | Upper | -    | -    | -    | -    | -    | -    | _    | MB   |
| 00D4h                  | Lower | -    | -    | -    | -    | -    | -    | Y1   | Y0   |
| 00D5h                  | Upper | -    | -    | -    | -    | -    | -    | _    | _    |
|                        | Lower | -    | -    | X5   | X4   | Х3   | X2   | X1   | X0   |

# ■ Parameter R/W commands [Operation data]

Write or read parameters. All commands can be read and written (READ/WRITE). For details on parameter, refer to  $\underline{\text{USER MANUAL Basic Function}}$ .

| Register | address         | Name                           | Sotting range       | Setting | Initial | Effective * |
|----------|-----------------|--------------------------------|---------------------|---------|---------|-------------|
| Dec      | Hex             | ivaille                        | Setting range       | unit    | value   | Ellective   |
| 1152     | 0480h           | Rotation speed No.0 (upper)    |                     |         |         |             |
| 1153     | 0481h           | Rotation speed No.0 (lower)    |                     |         |         |             |
| 1154     | 0482h           | Rotation speed No.1 (upper)    |                     |         |         |             |
| 1155     | 0483h           | Rotation speed No.1 (lower)    |                     |         |         |             |
| 1156     | 0484h           | Rotation speed No.2 (upper)    |                     |         |         |             |
| 1157     | 0485h           | Rotation speed No.2 (lower)    |                     |         |         |             |
| 1158     | 0486h           | Rotation speed No.3 (upper)    |                     |         |         |             |
| 1159     | 0487h           | Rotation speed No.3 (lower)    | 0 r/min, and        | 1       | 0       |             |
| 1160     | 0488h           | Rotation speed No.4 (upper)    | 80 to 4000 r/min    | '       | O       |             |
| 1161     | 0489h           | Rotation speed No.4 (lower)    |                     |         |         |             |
| 1162     | 048Ah           | Rotation speed No.5 (upper)    |                     |         |         |             |
| 1163     | 048Bh           | Rotation speed No.5 (lower)    |                     |         |         |             |
| 1164     | 048Ch           | Rotation speed No.6 (upper)    |                     |         |         |             |
| 1165     | 048Dh           | Rotation speed No.6 (lower)    |                     |         |         |             |
| 1166     | 048Eh           | Rotation speed No.7 (upper)    |                     |         |         |             |
| 1167     | 048Fh           | Rotation speed No.7 (lower)    |                     |         |         |             |
| 1536     | 0600h           | Acceleration time No.0 (upper) |                     |         |         |             |
| 1537     | 0601h           | Acceleration time No.0 (lower) |                     |         |         |             |
| 1538     | 0602h           | Acceleration time No.1 (upper) |                     |         |         |             |
| 1539     | 0603h           | Acceleration time No.1 (lower) |                     |         |         |             |
| 1540     | 0604h           | Acceleration time No.2 (upper) |                     |         |         |             |
| 1541     | 0605h           | Acceleration time No.2 (lower) |                     |         |         |             |
| 1542     | 0606h           | Acceleration time No.3 (upper) |                     |         |         |             |
| 1543     | 0607h           | Acceleration time No.3 (lower) | 2 to 150 (1, 0,1 a) | 0.1     | 5       | А           |
| 1544     | 0608h           | Acceleration time No.4 (upper) | 2 to 150 (1=0.1 s)  | 0.1     | 5       |             |
| 1545     | 0609h           | Acceleration time No.4 (lower) |                     |         |         |             |
| 1546     | 060Ah           | Acceleration time No.5 (upper) |                     |         |         |             |
| 1547     | 060Bh           | Acceleration time No.5 (lower) |                     |         |         |             |
| 1548     | 060Ch           | Acceleration time No.6 (upper) |                     |         |         |             |
| 1549     | 060Dh           | Acceleration time No.6 (lower) |                     |         |         |             |
| 1550     | 060Eh           | Acceleration time No.7 (upper) |                     |         |         |             |
| 1551     | 060Fh           | Acceleration time No.7 (lower) |                     |         |         |             |
| 1664     | 0680h           | Deceleration time No.0 (upper) |                     |         |         |             |
| 1665     | 0681h           | Deceleration time No.0 (lower) |                     |         |         |             |
| 1666     | 0682h           | Deceleration time No.1 (upper) |                     |         |         |             |
| 1667     | 0683h           | Deceleration time No.1 (lower) |                     |         |         |             |
| 1668     | 0684h           | Deceleration time No.2 (upper) |                     |         |         |             |
| 1669     | 0685h           | Deceleration time No.2 (lower) |                     |         |         |             |
| 1670     | 0686h           | Deceleration time No.3 (upper) |                     |         |         |             |
| 1671     | 0687h           | Deceleration time No.3 (lower) | 2 to 150 (1=0.1 s)  | 0.1     | 5       |             |
| 1672     | 0688h           | Deceleration time No.4 (upper) | 2 (0 150 (1=0.1 5)  | 0.1     | 3       |             |
| 1673     | 0689h           | Deceleration time No.4 (lower) |                     |         |         |             |
| 1674     | 068Ah           | Deceleration time No.5 (upper) |                     |         |         |             |
| 1675     | 068Bh           | Deceleration time No.5 (lower) |                     |         |         |             |
| 1676     | 068Ch           | Deceleration time No.6 (upper) |                     |         |         |             |
| 1677     | 068Dh           | Deceleration time No.6 (lower) |                     |         |         |             |
| 1678     | 068Eh           | Deceleration time No.7 (upper) |                     |         |         |             |
| 1679     | 068Fh           | Deceleration time No.7 (lower) |                     |         |         |             |
| ψ T 1' . | .1 .: · · · · · | 4 1 1                          |                     |         |         |             |

<sup>\*</sup> Indicates the timing for the data to become effective A: Effective immediately

| Register | address | Name                         | Setting range | Setting | Initial | Effective * |
|----------|---------|------------------------------|---------------|---------|---------|-------------|
| Dec      | Hex     | Ivanie                       | Setting range | unit    | value   | Lifective   |
| 1792     | 0700h   | Torque limiting No.0 (upper) |               |         |         |             |
| 1793     | 0701h   | Torque limiting No.0 (lower) |               |         |         |             |
| 1794     | 0702h   | Torque limiting No.1 (upper) |               |         |         |             |
| 1795     | 0703h   | Torque limiting No.1 (lower) |               |         |         |             |
| 1796     | 0704h   | Torque limiting No.2 (upper) |               |         |         |             |
| 1797     | 0705h   | Torque limiting No.2 (lower) |               | 1       | 200     | A           |
| 1798     | 0706h   | Torque limiting No.3 (upper) |               |         |         |             |
| 1799     | 0707h   | Torque limiting No.3 (lower) | 0 to 200%     |         |         |             |
| 1800     | 0708h   | Torque limiting No.4 (upper) |               |         |         |             |
| 1801     | 0709h   | Torque limiting No.4 (lower) |               |         |         |             |
| 1802     | 070Ah   | Torque limiting No.5 (upper) |               |         |         |             |
| 1803     | 070Bh   | Torque limiting No.5 (lower) |               |         |         |             |
| 1804     | 070Ch   | Torque limiting No.6 (upper) |               |         |         |             |
| 1805     | 070Dh   | Torque limiting No.6 (lower) |               |         |         |             |
| 1806     | 070Eh   | Torque limiting No.7 (upper) |               |         |         |             |
| 1807     | 070Fh   | Torque limiting No.7 (lower) |               |         |         |             |

<sup>\*</sup> Indicates the timing for the data to become effective A: Effective immediately

# ■ Parameter R/W commands [User parameters]

|      | gister<br>Iress | Name                                                | Description                                                                                                    | Setting range                                      | Setting<br>unit | Initial<br>value | Effective * |
|------|-----------------|-----------------------------------------------------|----------------------------------------------------------------------------------------------------|----------------------------------------------------|-----------------|------------------|-------------|
| Dec  | Hex             |                                                     |                                                                                                    |                                                    | unit            | value            |             |
| 646  | 0286h           | JOG operation speed (upper)                         | Set the rotation speed of JOG                                                                                             | 0 r/min, and                                       | 1               | 300              | A           |
| 647  | 0287h           | JOG operation speed (lower)                         | operation.                                                                                                    | 80 to 1000 r/min                                   | 1               | 300              | A           |
| 900  | 0384h           | Motor direction selection (upper)                   | Set the motor direction to be applied when the FWD input is                                                               | 0: + side=CCW                                      |                 | 1                |             |
| 901  | 0385h           | Motor direction selection (lower)                   | turned ON.                                                                                                    | 1: + side=CW                                       |                 | '                | C           |
| 4160 | 1040h           | Operation input mode selection (upper)              | Operation signals of external input can be switched between                                                               | 0: 2-wire input<br>mode<br>1: 3-wire input<br>mode | -               | 0                | Ü           |
| 4161 | 1041h           | Operation input mode selection (lower)              | 2-wire input mode and 3-wire input mode.                                                                                  |                                                    |                 |                  |             |
| 4162 | 1042h           | JOG operation torque (upper)                        | Set the torque limiting value of                                                                                          | 0 to 200%                                          | 1               | 200              |             |
| 4163 | 1043h           | JOG operation torque (lower)                        | JOG operation.                                                                                                    | 0 10 200%                                          | '               |                  |             |
| 4170 | 104Ah           | Speed reduction ratio (upper)                       | When entering the gear ratio of                                                                                           | 100 to 9999                                        | 1               | 100              |             |
| 4171 | 104Bh           | Speed reduction ratio (lower)                       | the gearhead, the rotation<br>speed of the gearhead output                                                                | 100 to 9999                                        | 1               | 100              | А           |
| 4172 | 104Ch           | Speed reduction ratio decimal digit setting (upper) | shaft can be displayed. Set the decimal point position for the setting value of the gear ratio by the parameter for speed | 0: 1 digit<br>1: 2 digit                           | _               | 2                |             |
| 4173 | 104Dh           | Speed reduction ratio decimal digit setting (lower) | reduction ratio decimal digit specification.                                                                              | 2: 3 digit                                         | _               | 2                |             |

<sup>\*</sup> Indicates the timing for the data to become effective
A: Effective immediately, C: Effective after executing the configuration

| _    | jister<br>Iress | Name                                                         | Description                                                                                                    | Cotting range                       | Setting | Initial | Effective * |
|------|-----------------|--------------------------------------------------------------|----------------------------------------------------------------------------------------------------|-------------------------------------|---------|---------|-------------|
| Dec  | Hex             | IName                                                        | Description                                                                                                    | Setting range                       | unit    | value   | Ellective   |
| 4174 | 104Eh           | Speed increasing ratio (upper)                               | Set the speed increasing ratio relative to the rotation speed of the motor output shaft. The displays vary depending on the setting value. When setting the speed increasing ratio to 1, the | 1 to 5                              | _       | 1       |             |
| 4175 | 104Fh           | Speed increasing ratio (lower)                               | speed increasing ratio to 1, the speed reduction ratio will be effective. When setting the speed increasing ratio to other than 1, the speed increasing ratio will be effective.             | 1105                                | _       | -       | A           |
| 4176 | 1050h           | Conveyor speed reduction ratio (upper)                       |                                                                                                    | 100 to 9999                         | 1       | 100     |             |
| 4177 | 1051h           | Conveyor speed reduction ratio (lower)                       | When setting the conveyor                                                                                                    | 100 10 0000                         | 1       | 100     |             |
| 4178 | 1052h           | Conveyor speed reduction ratio decimal digit setting (upper) | speed reduction ratio, the transfer speed of the conveyor can be displayed.                                                                                                    | 0: 1 digit                          | _       | 2       |             |
| 4179 | 1053h           | Conveyor speed reduction ratio decimal digit setting (lower) |                                                                                                    | 1: 2 digit<br>2: 3 digit            | _       | 2       |             |
| 4180 | 1054h           | Conveyor speed increasing ratio (upper)                      | Set the conveyor speed-increasing ratio relative                                                                                                    | 1 to 5                              | _       | 1       |             |
| 4181 | 1055h           | Conveyor speed increasing ratio (lower)                      | to the rotation speed of the motor output shaft.                                                                                                    | 1 10 5                              | _       | -       |             |
| 4322 | 10E2h           | Analog input signal selection (upper)                        | Setting method of operation data can be changed. Refer to                                                                                                    | 0: Mode 0<br>1: Mode 1<br>2: Mode 2 | _       | 0       | С           |
| 4323 | 10E3h           | Analog input signal selection (lower)                        | p.28 for details.                                                                                                    | 3: Mode 3<br>4: Mode 4<br>5: Mode 5 |         |         |             |
| 4430 | 114Eh           | Rotation speed attainment band (upper)                       | Set the band within which the rotation speed of the motor is                                                                                                    | 0 to 400 r/min                      | min 1   | 200     |             |
| 4431 | 114Fh           | Rotation speed attainment band (lower)                       | deemed to have reached the set value.                                                                                                    | 0 10 400 1/111111                   |         |         | A           |

<sup>\*</sup> Indicates the timing for the data to become effective
A: Effective immediately, C: Effective after executing the configuration

# • Operation data setting using analog input signal selection

Setting method of operation data can be changed using the analog input signal selection parameter. See a combination of the mode No. and analog setting/digital setting as shown below. Others except the following combinations are not available to be set.

| Mode No.             | Operation data No. | VR1                   | VR2                                | VR3                                | External potentiometer                                   | Digital setting                                                                      |
|----------------------|--------------------|-----------------------|------------------------------------|------------------------------------|----------------------------------------------------------|--------------------------------------------------------------------------------------|
|                      | 0                  | Rotation speed        | Acceleration/<br>Deceleration time | Torque limiting value              | -                                                        | -                                                                                    |
| Mode 0               | 1                  | -                     | Acceleration/<br>Deceleration time | Torque limiting value              | Rotation speed                                           | -                                                                                    |
| (Initial<br>setting) | 2 to 7             | -                     | -                                  | 1                                  | -                                                        | Rotation speed<br>Acceleration time<br>Deceleration time<br>Torque limiting<br>value |
| Mode 1               | 0 to 7             | -                     | -                                  | -                                  | -                                                        | Rotation speed<br>Acceleration time<br>Deceleration time<br>Torque limiting<br>value |
| Mode 2               | Mode 2 0 to 7      |                       | -                                  | Torque limiting value              | Rotation speed<br>Acceleration time<br>Deceleration time |                                                                                      |
|                      | 0                  | Acceleration time     | Deceleration time                  | Rotation speed                     | -                                                        | Torque limiting value                                                                |
|                      | 1                  | Acceleration time     | Deceleration time                  | -                                  | Rotation speed                                           | Torque limiting value                                                                |
| Mode 3               | 2 to 7             | -                     | -                                  | -                                  | -                                                        | Rotation speed Acceleration time Deceleration time Torque limiting value             |
|                      | 0                  | Rotation speed        | Torque limiting value              | Acceleration/<br>Deceleration time | -                                                        | -                                                                                    |
|                      | 1                  | -                     | Torque limiting value              | Acceleration/<br>Deceleration time | Rotation speed                                           | -                                                                                    |
| Mode 4               | 2 to 7             | -                     | -                                  | 1                                  | -                                                        | Rotation speed<br>Acceleration time<br>Deceleration time<br>Torque limiting<br>value |
|                      | 0                  | Torque limiting value | Acceleration/ Deceleration time    | Rotation speed                     | -                                                        | -                                                                                    |
|                      | 1                  | Torque limiting value | Acceleration/ Deceleration time    |                                    | Rotation speed                                           | -                                                                                    |
| Mode 5               | 2 to 7             | -                     | -                                  | -                                  | _                                                        | Rotation speed<br>Acceleration time<br>Deceleration time<br>Torque limiting<br>value |

Note

The factory setting of the torque limiting potentiometer (VR3) is set to the maximum value. When selecting modes No.3, No.4 or No.5, check the setting value before operating a motor because the rotation speed and acceleration/deceleration value are set to the maximum value initially.

# ■ Parameter R/W commands [Alarm, warning]

|      | ister<br>ress | Name                                                         | Description                                                                                                    | Setting range                    | Setting | Initial value                 | Effective * |
|------|---------------|--------------------------------------------------------------|----------------------------------------------------------------------------------------------------|----------------------------------|---------|-------------------------------|-------------|
| Dec  | Hex           |                                                              | '                                                                                                    | 3 3                              | unit    |                               |             |
| 840  | 0348h         | Undervoltage warning level (upper) Undervoltage warning      | Set the warning level for the undervoltage of the main                                                                                | 0 to 480<br>(=0.1 V)             | 0.1     | 24 VDC<br>type: 216<br>48 VDC | А           |
| 841  | 0349h         | level (lower)                                                | power.                                                                                                    | ,                                |         | type: 432                     |             |
| 4224 | 1080h         | Electromagnetic brake action at alarm (upper)                | Set the actuated timing of<br>the electromagnetic brake<br>when an alarm is<br>generated. When setting to<br>"0", the electromagnetic | 0: Lock after coasting to a stop | _       | 1                             |             |
| 4225 | 1081h         | Electromagnetic brake action at alarm (lower)                | brake will actuate and hold<br>the position after the motor<br>coasts to a stop.                                                      | 1: Lock immediately              |         |                               |             |
| 4226 | 1082h         | Operation error during initialization alarm function (upper) | Switch enable/disable of the operation error during                                                                                   | 0: Disable                       | _       | 0                             | С           |
| 4227 | 1083h         | Operation error during initialization alarm function (lower) | initialization alarm.                                                                                                    | 1: Enable                        |         | 0                             | С           |
| 4228 | 1084h         | Undervoltage alarm latch (upper)                             | Set whether the current to<br>the motor is cut off or not<br>when releasing the<br>undervoltage alarm. When                           | 0: Disable<br>1: Enable          | -       | 0                             |             |
| 4229 | 1085h         | Undervoltage alarm latch (lower)                             |                                                                                                    |                                  |         |                               |             |
| 4258 | 10A2h         | Overload warning function (upper)                            | Enable/disable the overload                                                                                                    | 0: Disable                       | _       | 1                             |             |
| 4259 | 10A3h         | Overload warning function (lower)                            | warning function.                                                                                                    | 1: Enable                        |         |                               |             |
| 4264 | 10A8h         | Undervoltage warning function (upper)                        | Enable/disable the undervoltage warning                                                                                               | 0: Disable                       |         | 4                             |             |
| 4265 | 10A9h         | Undervoltage warning function (lower)                        | function.                                                                                                    | 1: Enable                        | _       | 1                             |             |
| 4266 | 10AAh         | Overload warning level (upper)                               | Set the warning level for the                                                                                                    | F0 to 1000/                      | 4       | 400                           |             |
| 4267 | 10ABh         | Overload warning level (lower)                               | load torque of the motor.                                                                                                    | 50 to 100%                       | 1       | 100                           | A           |
| 4608 | 1200h         | Communication timeout (upper)                                | Sets the condition in which a communication timeout                                                                                   | 0: Not monitored                 | 4       |                               |             |
| 4609 | 1201h         | Communication timeout (lower)                                | occurs in RS-485 communication.                                                                                                    | 0 to 10000 ms                    | 1       | 0                             |             |
| 4610 | 1202h         | Communication error alarm (upper)                            | Sets the condition in which<br>a RS-485 communication<br>error alarm generates. A<br>communication error alarm                        | 1 to 10 times                    | _       | 3                             |             |
| 4611 | 1203h         | Communication error alarm (lower)                            | generates after a RS-485 communication error has occurred by the number of times set here.                                            | . To To unles                    |         | 3                             |             |

<sup>\*</sup> Indicates the timing for the data to become effective
A: Effective immediately, C: Effective after executing the configuration

# ■ Parameter R/W commands [Data setter]

| Register address |       | Name                                | Description                                                                                | Setting range                                                               | Initial<br>value | Effective * |
|------------------|-------|-------------------------------------|--------------------------------------------------------------------------------------------|-----------------------------------------------------------------------------|------------------|-------------|
| Dec              | Hex   |                                     |                                                                                            |                                                                             | value            |             |
| 960              | 03C0h | Data setter speed display (upper)   | Sets the display method of operation speed in the monitor mode. If "0" is set, "-" will be | 0: Signed<br>1: Absolute value                                              | 0                | A           |
| 961              | 03C1h | Data setter speed display (lower)   | displayed when rotating in REV input direction.                                            |                                                                             |                  |             |
| 962              | 03C2h | Data setter edit lock (upper)       | Editing and clearing the operation data/parameters can be prohibited                       | 0: Disable<br>1: Enable                                                     | 1                |             |
| 963              | 03C3h | Data setter edit lock (lower)       | by locking operation of the <b>OPX-2A</b> .                                                |                                                                             | ı                |             |
| 4320             | 10E0h | Data setter initial display (upper) |                                                                                            | 0: Operation speed 1: Conveyor transfer                                     |                  | D           |
| 4321             | 10E1h | Data setter initial display (lower) | Select the initial screen when the driver power is turned on.                              | speed 2: Load factor 3: Operation data number 4: Top screen of monitor mode | 0                |             |

<sup>\*</sup> Indicates the timing for the data to become effective

# ■ Parameter R/W commands [I/O function (Direct I/O)]

| Register address Name |       | Name                                 | Setting range                                 | Initial<br>value | Effective *1 |
|-----------------------|-------|--------------------------------------|-----------------------------------------------|------------------|--------------|
| Dec                   | Hex   |                                      |                                               | value            |              |
| 4352                  | 1100h | X0 input function selection (upper)  |                                               | 1                |              |
| 4353                  | 1101h | X0 input function selection (lower)  | 0: Not used                                   | ı                |              |
| 4354                  | 1102h | X1 input function selection (upper)  |                                               | 2                |              |
| 4355                  | 1103h | X1 input function selection (lower)  | 1: FWD (START/STOP)*2<br>2: REV (RUN/BRAKE)*2 |                  |              |
| 4356                  | 1104h | X2 input function selection (upper)  | 19: STOP-MODE (FWD/REV)*2                     | 19               |              |
| 4357                  | 1105h | X2 input function selection (lower)  | 20: MB-FREE<br>21: EXT-ERROR                  | 13               | В            |
| 4358                  | 1106h | X3 input function selection (upper)  | 24: ALARM-RESET                               | 48               | В            |
| 4359                  | 1107h | X3 input function selection (lower)  | 27: HMI                                       | 40               |              |
| 4360                  | 1108h | X4 input function selection (upper)  | 48: M0                                        | 24               |              |
| 4361                  | 1109h | X4 input function selection (lower)  | 49: M1<br>50: M2                              | 24               |              |
| 4362                  | 110Ah | X5 input function selection (upper)  | 30. IVIZ                                      | 20               |              |
| 4363                  | 110Bh | X5 input function selection (lower)  |                                               | 20               |              |
| 4416                  | 1140h | Y0 output function selection (upper) | 0: Not used<br>65: ALARM-OUT1                 | 65               |              |
| 4417                  | 1141h | Y0 output function selection (lower) | 66: WNG<br>68: MOVE                           | 00               | А            |
| 4418                  | 1142h | Y1 output function selection (upper) | 71: TLC                                       | 66               | Λ            |
| 4419                  | 1143h | Y1 output function selection (lower) | 77: VA<br>81: ALARM-OUT2                      | 66               |              |

<sup>\*1</sup> Indicates the timing for the data to become effective

A: Effective immediately, D: Effective after turning the power ON again

A: Effective immediately, B: Effective after stopping the operation

<sup>\*2</sup> The parentheses ( ) will be applied when selecting "3-wire input mode" with the "operation input mode selection" parameter.

# ■ Parameter R/W commands [I/O function (Remote I/O)]

| Reg  | Register address Name |                                           | Setting range                                     | Initial | Effective *1 |
|------|-----------------------|-------------------------------------------|---------------------------------------------------|---------|--------------|
| Dec  | Hex                   | Name                                      | Coung range                                       | value   | Liiodivo     |
| 4448 | 1160h                 | NET-IN0 input function selection (upper)  |                                                   | 40      |              |
| 4449 | 1161h                 | NET-IN0 input function selection (lower)  |                                                   | 48      |              |
| 4450 | 1162h                 | NET-IN1 input function selection (upper)  |                                                   | 49      |              |
| 4451 | 1163h                 | NET-IN1 input function selection (lower)  |                                                   | 49      |              |
| 4452 | 1164h                 | NET-IN2 input function selection (upper)  |                                                   | 50      |              |
| 4453 | 1165h                 | NET-IN2 input function selection (lower)  |                                                   | 30      |              |
| 4454 | 1166h                 | NET-IN3 input function selection (upper)  |                                                   | 1       |              |
| 4455 | 1167h                 | NET-IN3 input function selection (lower)  |                                                   | '       |              |
| 4456 | 1168h                 | NET-IN4 input function selection (upper)  |                                                   | 2       |              |
| 4457 | 1169h                 | NET-IN4 input function selection (lower)  |                                                   | _       |              |
| 4458 | 116Ah                 | NET-IN5 input function selection (upper)  |                                                   | 19      |              |
| 4459 | 116Bh                 | NET-IN5 input function selection (lower)  |                                                   | 10      |              |
| 4460 | 116Ch                 | NET-IN6 input function selection (upper)  | 0: Not used                                       | 0       |              |
| 4461 | 116Dh                 | NET-IN6 input function selection (lower)  | 1: FWD (START/STOP)*2                             |         |              |
| 4462 | 116Eh                 | NET-IN7 input function selection (upper)  | 2: REV (RUN/BRAKE)*2<br>19: STOP-MODE (FWD/REV)*2 | 20      |              |
| 4463 | 116Fh                 | NET-IN7 input function selection (lower)  | 20: MB-FREE                                       |         | С            |
| 4464 | 1170h                 | NET-IN8 input function selection (upper)  | 27: HMI                                           | 0       |              |
| 4465 | 1171h                 | NET-IN8 input function selection (lower)  | 48: M0                                            |         |              |
| 4466 | 1172h                 | NET-IN9 input function selection (upper)  | 49: M1                                            | 0       |              |
| 4467 | 1173h                 | NET-IN9 input function selection (lower)  | 50: M2                                            |         |              |
| 4468 | 1174h                 | NET-IN10 input function selection (upper) |                                                   | 0       |              |
| 4469 | 1175h                 | NET-IN10 input function selection (lower) |                                                   |         |              |
| 4470 | 1176h                 | NET-IN11 input function selection (upper) |                                                   | 0       |              |
| 4471 | 1177h                 | NET-IN11 input function selection (lower) |                                                   |         |              |
| 4472 | 1178h                 | NET-IN12 input function selection (upper) |                                                   | 0       |              |
| 4473 | 1179h                 | NET-IN12 input function selection (lower) |                                                   |         |              |
| 4474 | 117Ah                 | NET-IN13 input function selection (upper) |                                                   | 0       |              |
| 4475 | 117Bh                 | NET-IN13 input function selection (lower) |                                                   | Ŭ       |              |
| 4476 | 117Ch                 | NET-IN14 input function selection (upper) |                                                   | 0       |              |
| 4477 | 117Dh                 | NET-IN14 input function selection (lower) |                                                   |         |              |
| 4478 | 117Eh                 | NET-IN15 input function selection (upper) |                                                   | 0       |              |
| 4479 | 117Fh                 | NET-IN15 input function selection (lower) |                                                   |         |              |

<sup>\*1</sup> Indicates the timing for the data to become effective C: Reflects after executing the configuration

<sup>\*2</sup> The parentheses ( ) will be applied when selecting "3-wire input mode" with the "operation input mode selection" parameter.

|      | Register address Name |                                             | Setting range                            | Initial | Effective *1 |
|------|-----------------------|---------------------------------------------|------------------------------------------|---------|--------------|
| Dec  | Hex                   |                                             |                                          | value   |              |
| 4480 | 1180h                 | NET-OUT0 output function selection (upper)  |                                          | 48      |              |
| 4481 | 1181h                 | NET-OUT0 output function selection (lower)  |                                          | 40      |              |
| 4482 | 1182h                 | NET-OUT1 output function selection (upper)  |                                          | 49      |              |
| 4483 | 1183h                 | NET-OUT1 output function selection (lower)  |                                          | 43      |              |
| 4484 | 1184h                 | NET-OUT2 output function selection (upper)  |                                          | 50      |              |
| 4485 | 1185h                 | NET-OUT2 output function selection (lower)  |                                          | - 30    |              |
| 4486 | 1186h                 | NET-OUT3 output function selection (upper)  |                                          | 1       |              |
| 4487 | 1187h                 | NET-OUT3 output function selection (lower)  |                                          | '       |              |
| 4488 | 1188h                 | NET-OUT4 output function selection (upper)  | O. Net                                   | 2       |              |
| 4489 | 1189h                 | NET-OUT4 output function selection (lower)  | 0: Not used<br>1: FWD_R (START/STOP_R)*2 |         |              |
| 4490 | 118Ah                 | NET-OUT5 output function selection (upper)  | 2: REV_R (RUN/BRAKE_R)*2                 | 19      |              |
| 4491 | 118Bh                 | NET-OUT5 output function selection (lower)  | 19: STOP-MODE_R                          | 10      |              |
| 4492 | 118Ch                 | NET-OUT6 output function selection (upper)  | (FWD/REV_R)*2                            | 66      |              |
| 4493 | 118Dh                 | NET-OUT6 output function selection (lower)  | 20: MB-FREE_R<br>27: HMI_R               |         |              |
| 4494 | 118Eh                 | NET-OUT7 output function selection (upper)  | 48: M0_R                                 | 65      |              |
| 4495 | 118Fh                 | NET-OUT7 output function selection (lower)  | 49: M1_R                                 | - 00    | С            |
| 4496 | 1190h                 | NET-OUT8 output function selection (upper)  | 50: M2_R                                 | 80      |              |
| 4497 | 1191h                 | NET-OUT8 output function selection (lower)  | 65: ALARM-OUT1<br>66: WNG                |         |              |
| 4498 | 1192h                 | NET-OUT9 output function selection (upper)  | 68: MOVE                                 | 0       |              |
| 4499 | 1193h                 | NET-OUT9 output function selection (lower)  | 71: TLC                                  |         |              |
| 4500 | 1194h                 | NET-OUT10 output function selection (upper) | 77: VA                                   | 0       |              |
| 4501 | 1195h                 | NET-OUT10 output function selection (lower) | 80: S-BSY<br>  81: ALARM-OUT2            |         |              |
| 4502 | 1196h                 | NET-OUT11 output function selection (upper) | 82: MPS                                  | 0       |              |
| 4503 | 1197h                 | NET-OUT11 output function selection (lower) |                                          |         |              |
| 4504 | 1198h                 | NET-OUT12 output function selection (upper) |                                          | 81      |              |
| 4505 | 1199h                 | NET-OUT12 output function selection (lower) |                                          | 01      |              |
| 4506 | 119Ah                 | NET-OUT13 output function selection (upper) |                                          | 68      |              |
| 4507 | 119Bh                 | NET-OUT13 output function selection (lower) |                                          | 00      |              |
| 4508 | 119Ch                 | NET-OUT14 output function selection (upper) |                                          | 77      |              |
| 4509 | 119Dh                 | NET-OUT14 output function selection (lower) |                                          |         |              |
| 4510 | 119Eh                 | NET-OUT15 output function selection (upper) |                                          | 71      |              |
| 4511 | 119Fh                 | NET-OUT15 output function selection (lower) |                                          | ''      |              |

<sup>\*1</sup> Indicates the timing for the data to become effective
C: Reflects after executing the configuration
\*2 The parentheses ( ) will be applied when selecting "3-wire input mode" with the "operation input mode selection" parameter.

# 4.12 Group send

Multiple slaves are made into a group and a query is sent to all slaves in the group at once.

#### Group composition

A group consists of one parent slave and child slaves and only the parent slave returns a response.

#### Group address

To perform a group send, set a group address to the child slaves to be included in the group.

The child slaves to which the group address has been set can receive a query sent to the parent slave.

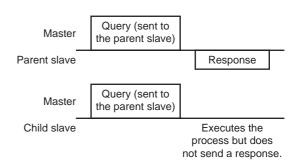

#### Parent slave

No special setting is required on the parent slave to perform a group send. The address of the parent slave becomes the group address. When a query is sent to the parent slave from the master, the parent slave executes the requested process and then returns a response (same as with the unicast mode).

#### Child slave

Use a "group" command to set a group address to each child slave. Change the group in the unicast mode.

| Address | Setting range                                                                           | Initial value |
|---------|-----------------------------------------------------------------------------------------|---------------|
| 0030h   | -1: No group specification (Group send is not performed) 1 to 31: Sets a group address. | -1            |

**Function** 

Note

Function code

Since the group setting is not saved in the NV memory even when the "batch NV memory write" executes, the group setting will be cleared when turning the driver power OFF. Reset the group setting whenever the power is turned on.

# · Function code to execute in a group send

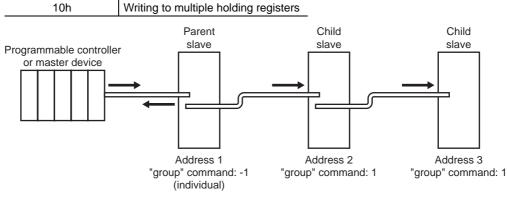

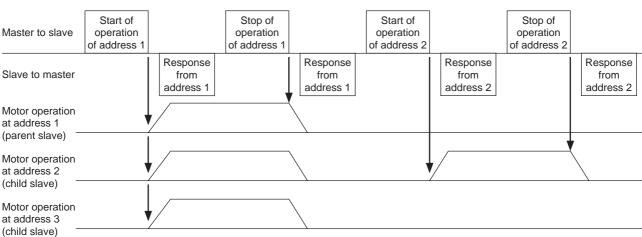

# 4.13 Detection of communication errors

This function detects abnormalities that may occur during RS-485 communication. The abnormalities that can be detected include communication errors, alarms and warnings.

#### **■** Communication errors

A communication error record will be saved in the RAM. You can check the communication errors using the "communication error record" command via RS-485 communication.

Note You can also clear the communication error records by turning off the driver power.

| Type of communication error        | Error code | Cause                                                                   |
|------------------------------------|------------|-------------------------------------------------------------------------|
| RS-485 communication error         | 84h        | A transmission error was detected. See "No response" on p.14.           |
| Command not yet defined            | 88h        | An exception response (exception code 01h, 02h) was detected. See p.15. |
| User I/F communication in progress | 89h        | An exception response (exception code 04h) was                          |
| NV memory processing in progress   | 8Ah        | detected. See p.15.                                                     |
| Outside setting range              | 8Ch        | An exception response (exception code 03h, 04h) was detected. See p.15. |
| Command execute disable            | 8Dh        | An exception response (exception code 04h) was detected. See p.15.      |

# ■ Alarms and warnings

When an alarm generates, the ALARM-OUT output will turn OFF and the motor will stop. At the same time, the ALARM LED will start blinking.

When a warning generates, the WNG output will turn ON. The motor will continue to operate. Once the cause of the warning is removed, the WNG output will turn OFF automatically.

Note You can also clear the warning records by turning off the driver power.

# · Communication switch setting error

When setting the No.4 of communication function switch (SW2) to ON, the transmission rate setting switch error will occur.

# • RS-485 communication error (84h)

The table below shows the relationship between alarms and warnings when an RS-485 communication error occurs.

| Description of error | Description                                                                                                    |
|----------------------|----------------------------------------------------------------------------------------------------|
| Warning              | A warning generates when one RS-485 communication error (84h) has been detected.  If normal reception occurs while the warning is present, the warning will be reset automatically. |
| Alarm                | An alarm generates when a RS-485 communication error (84h) has been detected consecutively by the number of times set in the "communication error alarm" parameter.                 |

#### • RS-485 communication timeout (85h)

If communication is not established with the master after an elapse of the time set by the "communication timeout" parameter, a RS-485 communication timeout alarm will generate.

# 4.14 Timing charts

# **■** Communication start

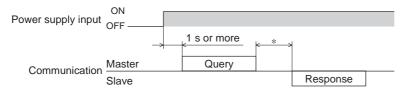

\* Tb2 (transmission waiting time) + C3.5 (silent interval) + command processing time

# ■ Operation start

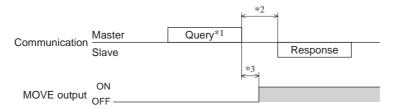

- \*1 A message including a query to start operation via RS-485 communication.
- \*2 Tb2 (transmission waiting time) + C3.5 (silent interval) + command processing time
- \*3 C3.5 (silent interval) + 4 ms or less

# ■ Operation stop, speed change

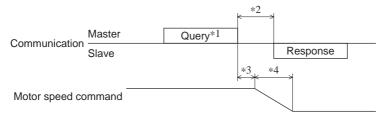

- \*1 A message including a query to stop operation via RS-485 communication and another to change the speed.
- \*2 Tb2 (transmission waiting time) + C3.5 (silent interval) + command processing time
- \*3 C3.5 (silent interval) + command processing time
- \*4 The specific time varies depending on the driver input command or the parameter setting.

# **■** Configuration

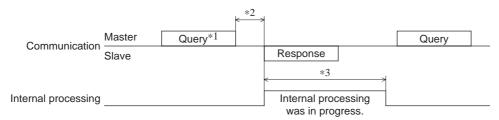

- \*1 A message including a query for configuration via RS-485 communication.
- \*2 Tb2 (transmission waiting time) + C3.5 (silent interval) + command processing time
- \*3 C3.5 (silent interval) + 1 s or less

# 5 Alarms, warnings and communication errors

The driver provides alarms that are designed to protect the driver from overheating, poor connection, misoperation, etc. (protective functions), as well as warnings that are output before the corresponding alarms generate (warning functions). Communication error will generate when the process requested by the master could not be executed.

# 5.1 Alarms

When an alarm generates, the ALARM-OUT output will turn OFF and the motor will stop. At the same time, the ALARM LED will start blinking. The cause of the alarm can be checked by counting the number of times the ALARM LED blinks or using **OPX-2A** or RS-485 communication.

Example: Sensor error alarm (number of blinks: 3)

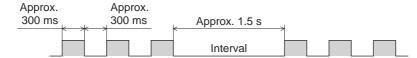

# ■ Alarm list

| <b>—</b> Alai i | II IISt                          |                      |                                                                                                    |                                                                                                    |                                          |
|-----------------|----------------------------------|----------------------|----------------------------------------------------------------------------------------------------|----------------------------------------------------------------------------------------------------|------------------------------------------|
| Alarm<br>code   | No. of<br>ALARM<br>LED<br>blinks | Alarm type           | Cause                                                                                                    | Remedial action                                                                                                    | Reset using<br>the ALARM-<br>RESET input |
| 30h             | 2                                | Overload             | A load exceeding the rated torque was applied to the motor for 5 seconds or more.                                                                                                    | Decrease the load.     Review the operation pattern such as acceleration/deceleration time.                                                                                                    |                                          |
| 28h             | - 3                              | Sensor error         | The motor sensor signal line experienced an open circuit during operation, or the motor signal connector came off.                                                                                      | Check the connection between                                                                                                    |                                          |
| 42h             | 3                                | Initial sensor error | The motor sensor signal line the driver and motor.                                                                                                    | the driver and motor.                                                                                                    |                                          |
| 22h             | 4                                | Overvoltage          | The main power supply voltage exceeded the overvoltage detection level. [Detection level] BLV620: approx. 40 VDC BLV640: approx. 72 VDC Sudden starting/stopping of a large inertia load was performed. | Check the main power supply voltage.     If this alarm occurs during operation, reduce the load or increase the acceleration time or deceleration time.     When generating the alarm in acceleration, set the speed response to low-response.     When generating the alarm at stopping the motor, set the STOP-MODE to instantaneous stop. | Possible                                 |
| 25h             | 5                                | Undervoltage         | The main power supply voltage dropped the undervoltage detection level. [Detection level] BLV620: approx. 10 VDC BLV640: approx. 20 VDC                                                                 | Check the main power supply voltage. Check the wiring of the power supply cable.                                                                                                    |                                          |
| 31h             | 6                                | Overspeed            | The rotation speed of the motor output shaft exceeded approx. 4800 r/min.                                                                                                    | Decrease the load.     Review the operation pattern such as acceleration/ deceleration time.                                                                                                    |                                          |

| Alarm<br>code | No. of<br>ALARM<br>LED<br>blinks | Alarm type                         | Cause                                                                                                    | Remedial action                                                                               | Reset using<br>the ALARM-<br>RESET input |
|---------------|----------------------------------|------------------------------------|----------------------------------------------------------------------------------------------------|-----------------------------------------------------------------------------------------------|------------------------------------------|
| 20h           | 7                                | Overcurrent                        | Excessive current has flown through the driver due to ground fault, etc.                                                                    | Check the wiring between the driver and motor for damage, and cycle the power.                | Not a social a                           |
| 41h           | 8                                | EEPROM error                       | <ul><li>Stored data was damaged.</li><li>Data became no longer writable or readable.</li></ul>                                              | Initialize the parameters using the <b>OPX-2A</b> , and cycle the power.                      | Not possible                             |
| 21h           | 9                                | Main circuit overheat              | The temperature inside the driver exceeded the main circuit overheat level.                                                                 | Review the ventilation condition in the enclosure.                                            |                                          |
| 6Eh           | 10                               | External stop*1                    | The EXT-ERROR input turned OFF.                                                                                                    | Check the EXT-ERROR input.                                                                    |                                          |
| 46h           | 11                               | Initial operation error*2          | The main power supply was cycled when the FWD input or REV input was ON.                                                                    | Turn the FWD input and REV input OFF, and then cycle the main power supply.                   | Possible                                 |
| 81h           |                                  | Network bus error                  | The bus of host network of the network converter turned off while the motor was operating.                                                  | Check the connector and cable of the host network.                                            |                                          |
| 83h           |                                  | Communication switch setting error | The communication function switch (SW2-No.4) was turned ON.                                                                                 | Check the communication function switch (SW2-No.4).                                           | Not possible                             |
| 84h           | 12                               | RS-485 communication error         | The number of consecutive RS-485 communication errors reached the value set in the "communication error alarm" parameter.                   | Check the connection with the host system.     Check the setting of the RS-485 communication. |                                          |
| 85h           |                                  | RS-485 communication timeout       | The time set in the "communication timeout" parameter has elapsed, and yet the communication could not be established with the host system. | Check the connection with the host system.                                                    | Possible                                 |
| 8Eh           |                                  | Network converter error            | The network converter generated an alarm.                                                                                                   | Check the alarm code of the network converter.                                                |                                          |
| 2Dh           | 14                               | Main circuit output error*3        | The motor drive wire broke or motor drive connector came off.                                                                               | Check the connection between the driver and motor.                                            |                                          |

- \*1 This alarm generates when the EXT-ERROR is assigned to the X0 to X5 inputs.
- \*2 This alarm generates when the "Initial operation error" function has been enabled.
- \*3 This alarm does not generate when the torque limiting value is set to less than 200%.

#### ■ Alarm reset

When resetting an alarm, be sure to remove the cause of the alarm and check the safety after turning the input signal for operation OFF, and then perform one of the reset operations specified below. Refer to **BLV** Series <u>USER</u> <u>MANUAL Basic Function</u> for the timing chart.

- Turn the ALARM-RESET input to ON and then OFF. (The alarm will be reset at the OFF edge of the input.)
- Perform an alarm reset using RS-485 communication.
- Perform an alarm reset using the **OPX-2A**.
- Cycle the power.

Note

- Some alarms cannot be reset with the ALARM-RESET input, **OPX-2A** or RS-485 communication. Check the alarm list table to identify which alarms meet this condition. To reset these alarms, you must cycle the power. If the unit does not operate properly after the power is cycled, internal circuit damage is suspected. Please contact your nearest office.
- If an alarm is reset via RS-485 communication, when performing the alarm reset while any of
  the input signals for operation is ON, the motor will start rotating after the alarm reset, which
  may cause some dangerous situation. Be sure to turn the input signal for operation OFF before
  resetting the alarm.

Up to 10 generated alarms are saved in the NV memory in order of the latest to oldest.

Alarm records saved in the NV memory can be read and cleared when performing any of the following.

- Get the alarm records by the monitor command via RS-485 communication.
- Clear the alarm records by the maintenance command via RS-485 communication.
- Get and clear the alarm records using the OPX-2A.

# 5.2 Warnings

This signal is output when a warning generates. However, the operation will continue. The WNG output will turn OFF automatically once the cause of the warning is removed.

# **■** Warning list

| Code | Warning type                     | Cause                                                                                                    | Remedial action                                                                                                    |
|------|----------------------------------|----------------------------------------------------------------------------------------------------|----------------------------------------------------------------------------------------------------|
| 21h  | Main circuit overheat            | The temperature inside the driver exceeded the overheat warning level.                                                                                                    | Review the ventilation condition in the enclosure.                                                                                                   |
| 25h  | Undervoltage*                    | The main power supply voltage dropped by approx. 10% or more from the rated voltage.                                                                                                    | <ul><li>Check the input voltage of the power<br/>supply.</li><li>Check the power supply cable wiring.</li></ul>                                      |
| 30h  | Overload*                        | The load torque of the motor exceeded the overload warning level.                                                                                                    | Reduce the load.     Change the operation pattern including the acceleration/ deceleration time.                                                     |
| 6Ch  | Operation error                  | <ul> <li>When performing test operation using the OPX-2A, any of the input signal for operation was ON.</li> <li>When changing the assignment of the input terminal using the OPX-2A, the assigned terminal was ON.</li> </ul> | Turn the input signals OFF.                                                                                                    |
| 84h  | RS-485<br>communication<br>error | A RS-485 communication error was detected.                                                                                                    | <ul> <li>Check the connection between the driver<br/>and programmable controller.</li> <li>Check the setting of RS-485<br/>communication.</li> </ul> |

<sup>\*</sup> The detection level can be changed using the OPX-2A.

# **■** Warning records

Up to 10 generated warning are saved in the NV memory in order of the latest to oldest. Warning records saved in the NV memory can be read and cleared when performing any of the following.

- Get the warning records by the monitor command via RS-485 communication.
- Clear the warning records by the maintenance command via RS-485 communication.
- Get and clear the warning records using the OPX-2A.

Note You can also clear the warning records by turning off the driver power.

# 5.3 Communication errors

Up to 10 communication errors are saved in the RAM in order of the latest to the oldest and you can check using RS-485 communication.

# **■** Communication error list

| Code | Communication error type           | Cause                                                                                                    | Remedial action                                                                                                    |
|------|------------------------------------|----------------------------------------------------------------------------------------------------|----------------------------------------------------------------------------------------------------|
| 84h  | RS-485 communication error         | One of the following errors was detected Framing error - BCC error                                                                                                    | <ul> <li>Check the connection between<br/>the driver and programmable<br/>controller.</li> <li>Check the setting of RS-485<br/>communication.</li> </ul>   |
| 88h  | Command not yet defined            | The command requested by the master could not be executed because of being undefined.                                                                                     | <ul><li>Check the setting value for the command.</li><li>Check the flame configuration.</li></ul>                                                          |
| 89h  | User I/F communication in progress | The command requested by the master could not be executed since the <b>OPX-2A</b> was communicating with the driver.                                                      | Wait until the processing for the OPX-2A will be completed.                                                                                                |
| 8Ah  | NV memory processing in progress   | The command could not be executed because the driver was processing the NV memory. Internal processing was in progress. (S-BSY is ON.) An EEPROM error alarm was present. | Wait until the internal processing will complete.      When the EEPROM error was generated, initialize the parameter using OPX-2A or RS-485 communication. |
| 8Ch  | Outside setting range              | The setting data requested by the master could not be executed due to outside the range.                                                                                  | Check the setting data.                                                                                                    |
| 8Dh  | Command execute disable            | When the command could not be executed, it tried to do it.                                                                                                    | Check the driver status.                                                                                                    |

# **■** Communication error records

Up to 10 communication errors are saved in the RAM in order of the latest to oldest.

Communication error records saved in the RAM can be read or cleared when performing any of the following.

- Get the communication error records by the monitor command via RS-485 communication.
- Clear the communication error records by the maintenance command via RS-485 communication.

Note You can also clear the communication error records by turning off the driver power.

- Unauthorized reproduction or copying of all or part of this manual is prohibited.

  If a new copy is required to replace an original manual that has been damaged or lost, please contact your nearest Oriental Motor branch or sales office.
- Oriental Motor shall not be liable whatsoever for any problems relating to industrial property rights arising from use of any
  information, circuit, equipment or device provided or referenced in this manual.
- Characteristics, specifications and dimensions are subject to change without notice.
- While we make every effort to offer accurate information in the manual, we welcome your input. Should you find unclear
  descriptions, errors or omissions, please contact the nearest office.
- **Oriental motor** is a registered trademark or trademark of Oriental Motor Co., Ltd., in Japan and other countries. Other product names and company names mentioned in this manual may be registered trademarks or trademarks of their respective companies and are hereby acknowledged. The third-party products mentioned in this manual are recommended products, and references to their names shall not be construed as any form of performance guarantee. Oriental Motor is not liable whatsoever for the performance of these third-party products.
- © Copyright ORIENTAL MOTOR CO., LTD. 2011

• Please contact your nearest Oriental Motor office for further information.

ORIENTAL MOTOR U.S.A. CORP.
Technical Support Tel:(800)468-3982
8:30 A.M. to 5:00 P.M., P.S.T. (M-F)
7:30 A.M. to 5:00 P.M., C.S.T. (M-F)
E-mail: techsupport@orientalmotor.com
www.orientalmotor.com

Headquarters and Düsseldorf Office Tel:0211-52067-00 Fax:0211-52067-099 Munich Office Tel:089-3181225-00 Fax:089-3181225-25 Hamburg Office Tel:040-76910443 Fax:040-76910445 ORIENTAL MOTOR (UK) LTD. Tel:01256-347090 Fax:01256-347099 ORIENTAL MOTOR (FRANCE) SARL Tel:01 47 86 97 50 Fax:01 47 82 45 16 ORIENTAL MOTOR ITALIA s.r.l. Tel:02-93906346 Fax:02-93906348

ORIENTAL MOTOR (EUROPA) GmbH

Tel:400-820-6516 Fax:021-6278-0269 TAIWAN ORIENTAL MOTOR CO.,LTD. Tel:(02)8228-0707 Fax:(02)8228-0708 SINGAPORE ORIENTAL MOTOR PTE LTD Tel:+65-6745-7344 Fax:+65-6745-9405 ORIENTAL MOTOR (MALAYSIA) SDN. BHD. Tel:(03)22875778 Fax:(03)22875528 ORIENTAL MOTOR (THAILAND) CO.,LTD. Tel:+66-2-251-1871 Fax:+66-2-251-1872 INA ORIENTAL MOTOR CO.,LTD. **KOREA** Tel:080-777-2042 Fax:02-2026-5495 ORIENTAL MOTOR CO.,LTD. Headquarters Tokyo, Japan Tel:03-6744-0361 Fax:03-5826-2576

SHANGHAI ORIENTAL MOTOR CO.,LTD.